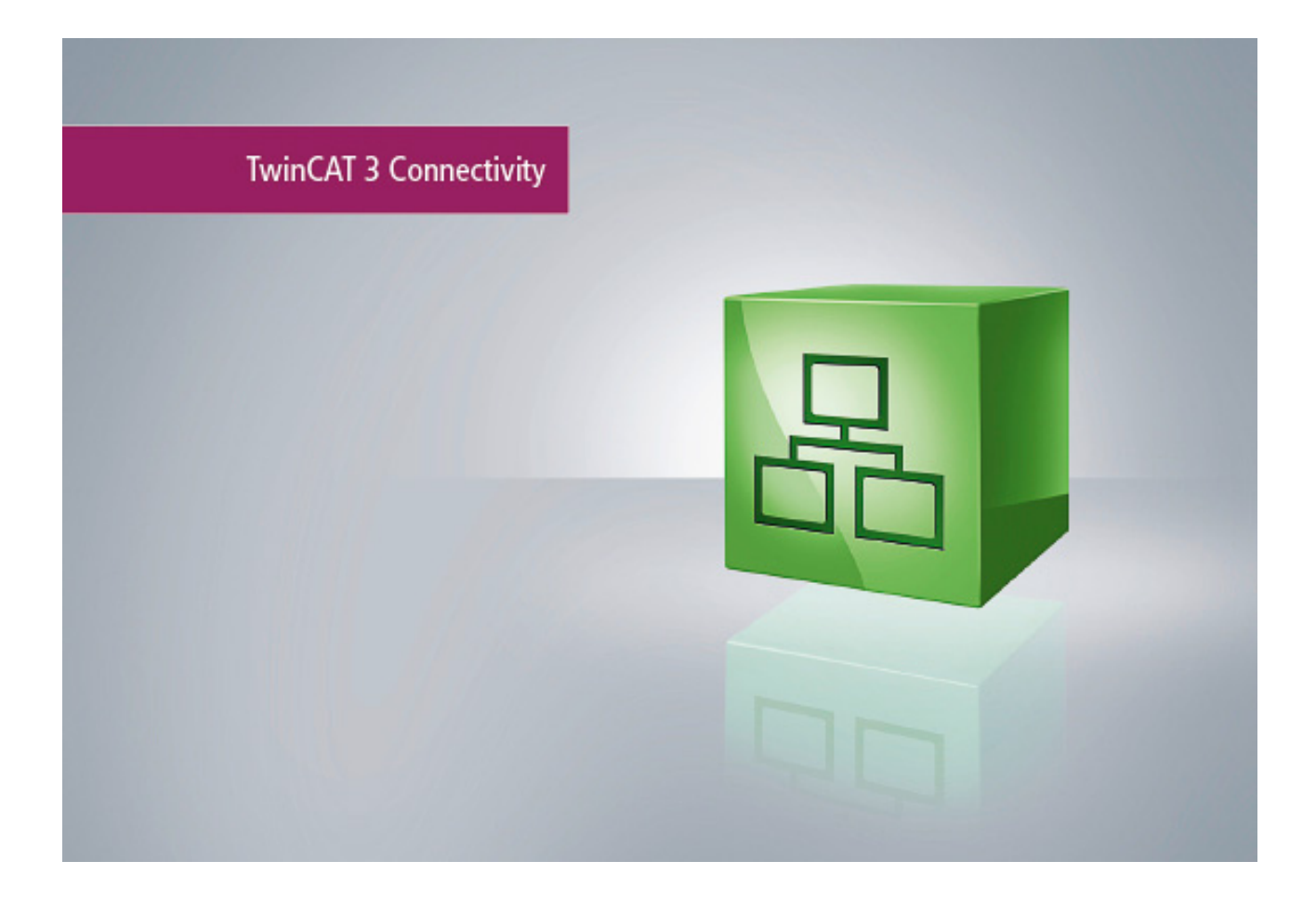

**Manual**

# **TC3 SMS/SMTP**

**TwinCAT**

**1.0 Version 2015-06-18 TF6350 Order No.Date**

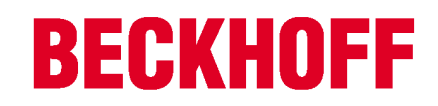

# **Table of contents**

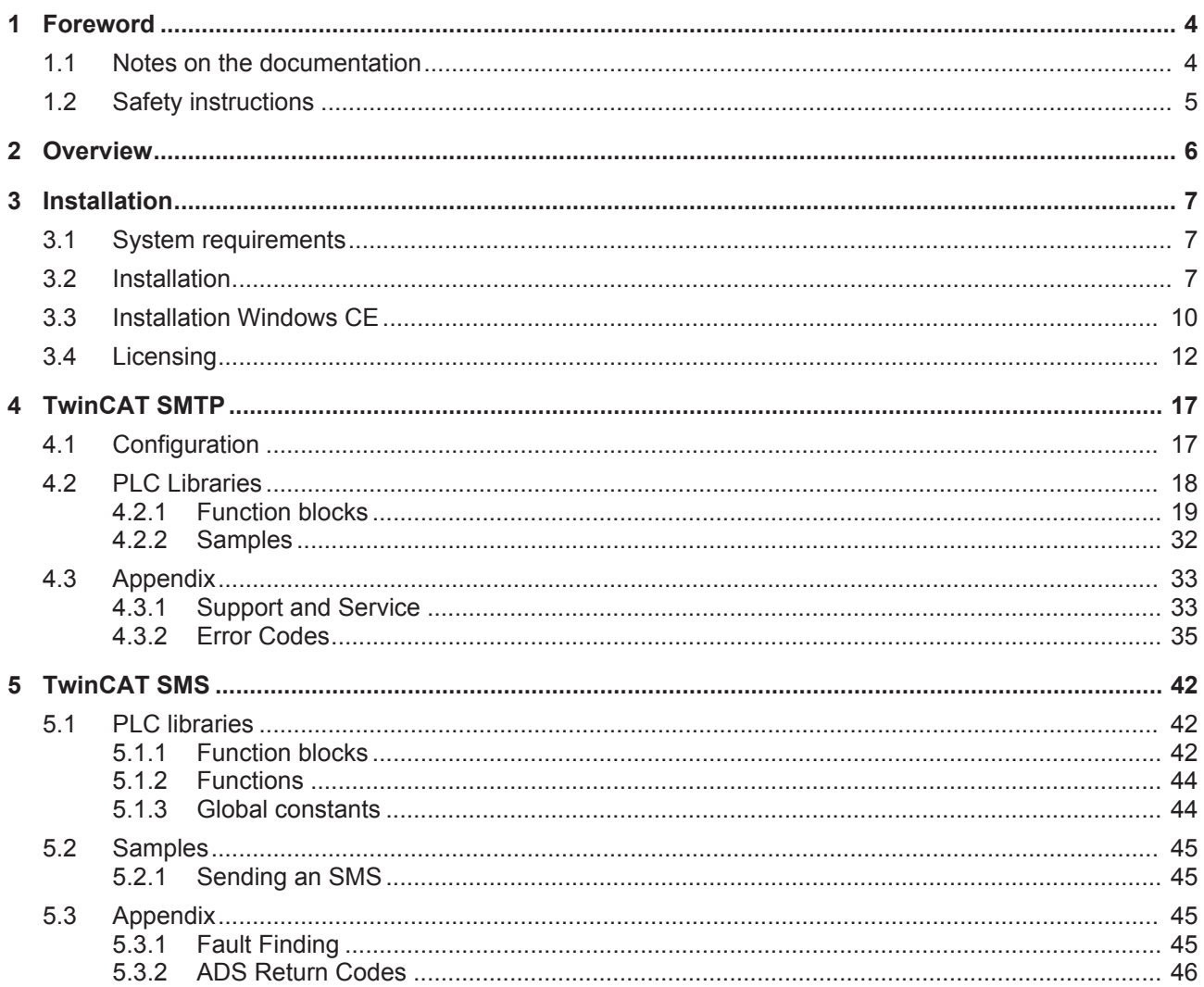

# **1 Foreword**

# **1.1 Notes on the documentation**

This description is only intended for the use of trained specialists in control and automation engineering who are familiar with the applicable national standards.

It is essential that the following notes and explanations are followed when installing and commissioning these components.

The responsible staff must ensure that the application or use of the products described satisfy all the requirements for safety, including all the relevant laws, regulations, guidelines and standards.

## **Disclaimer**

The documentation has been prepared with care. The products described are, however, constantly under development.

For that reason the documentation is not in every case checked for consistency with performance data, standards or other characteristics.

In the event that it contains technical or editorial errors, we retain the right to make alterations at any time and without warning.

No claims for the modification of products that have already been supplied may be made on the basis of the data, diagrams and descriptions in this documentation.

## **Trademarks**

Beckhoff® , TwinCAT® , EtherCAT® , Safety over EtherCAT® , TwinSAFE® , XFC® and XTS® are registered trademarks of and licensed by Beckhoff Automation GmbH.

Other designations used in this publication may be trademarks whose use by third parties for their own purposes could violate the rights of the owners.

## **Patent Pending**

The EtherCAT Technology is covered, including but not limited to the following patent applications and patents:

EP1590927, EP1789857, DE102004044764, DE102007017835 with corresponding applications or registrations in various other countries.

The TwinCAT Technology is covered, including but not limited to the following patent applications and patents:

EP0851348, US6167425 with corresponding applications or registrations in various other countries.

# Fther**CAT.**

EtherCAT® is registered trademark and patented technology, licensed by Beckhoff Automation GmbH, Germany

## **Copyright**

© Beckhoff Automation GmbH & Co. KG, Germany.

The reproduction, distribution and utilization of this document as well as the communication of its contents to others without express authorization are prohibited.

Offenders will be held liable for the payment of damages. All rights reserved in the event of the grant of a patent, utility model or design.

# **1.2 Safety instructions**

## **Safety regulations**

Please note the following safety instructions and explanations! Product-specific safety instructions can be found on following pages or in the areas mounting, wiring, commissioning etc.

## **Exclusion of liability**

All the components are supplied in particular hardware and software configurations appropriate for the application. Modifications to hardware or software configurations other than those described in the documentation are not permitted, and nullify the liability of Beckhoff Automation GmbH & Co. KG.

### **Personnel qualification**

This description is only intended for trained specialists in control, automation and drive engineering who are familiar with the applicable national standards.

### **Description of symbols**

In this documentation the following symbols are used with an accompanying safety instruction or note. The safety instructions must be read carefully and followed without fail!

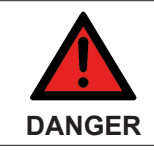

#### **Serious risk of injury!**

Failure to follow the safety instructions associated with this symbol directly endangers the life and health of persons.

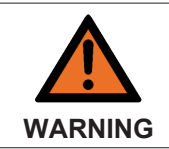

#### **Risk of injury!**

Failure to follow the safety instructions associated with this symbol endangers the life and health of persons.

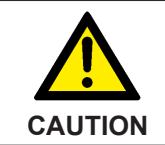

#### **Personal injuries!**

Failure to follow the safety instructions associated with this symbol can lead to injuries to persons.

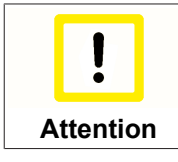

#### **Damage to the environment or devices**

Failure to follow the instructions associated with this symbol can lead to damage to the environment or equipment.

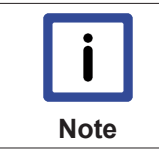

#### **Tip or pointer**

This symbol indicates information that contributes to better understanding.

# **2 Overview**

The function provides the possibility to send alerts and stati directly from TwinCAT:

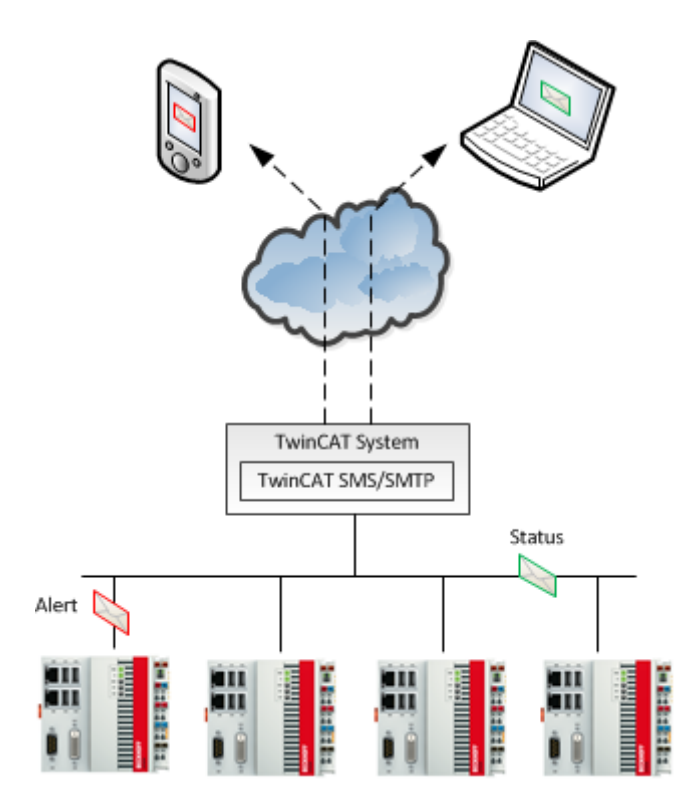

#### **SMTP Server:**

The TwinCAT SMTP Server is used to send E-Mail messages with TwinCAT.

TwinCAT SMTP Overview [} 17]

#### **SMS Library:**

The TwinCAT SMS Library is used to send SMS messages with TwinCAT via GSM modem.

TwinCAT SMS Overview [} 42]

# **3 Installation**

# **3.1 System requirements**

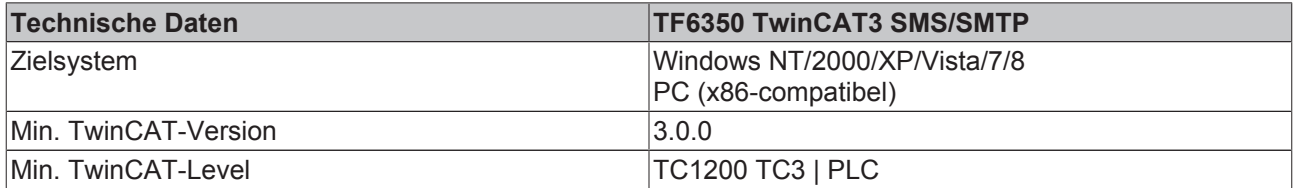

#### **Requirements**

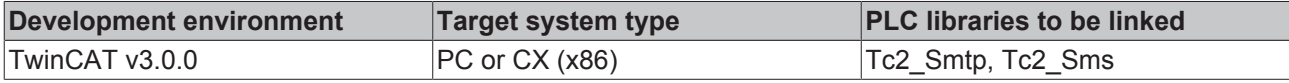

# **3.2 Installation**

Description of the installation procedure of a TwinCAT 3 Function for Windows-based operating Systems.

- 1. Double-click the downloaded setup file "TFxxxx". Please note: Under Windows 32-bit/64-bit, please start the installation with "Run as Administrator" by right-clicking the setup file and selecting the corresponding option in the context menu.
- 2. Click on "Next" and accept the license Agreement.

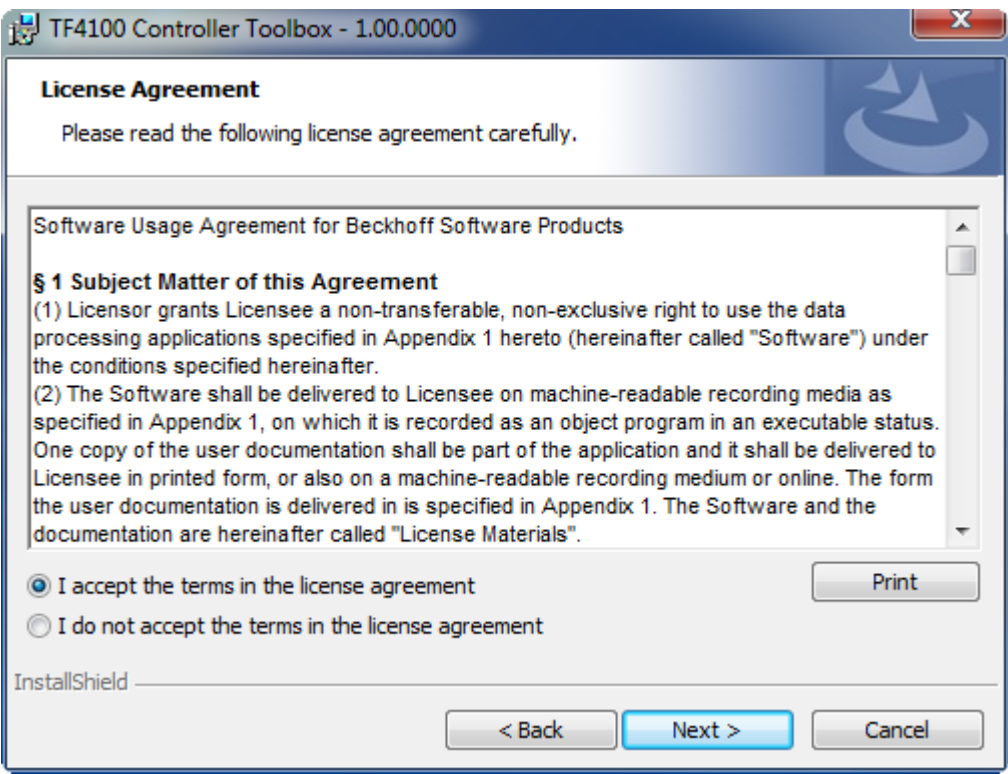

3. Enter your user information in the specified area.

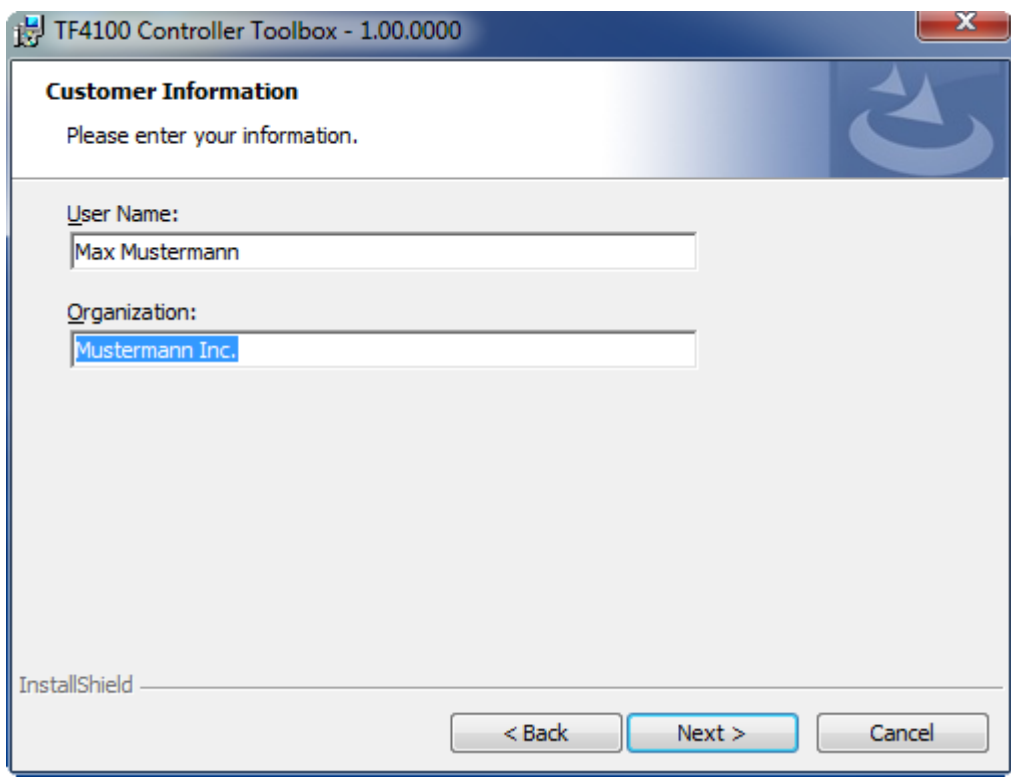

4. To install the full product, including all sub-components, please choose **"Complete"** as the Setup Type.Alternatively you can also install each component seperately by choosing **"Custom"**.

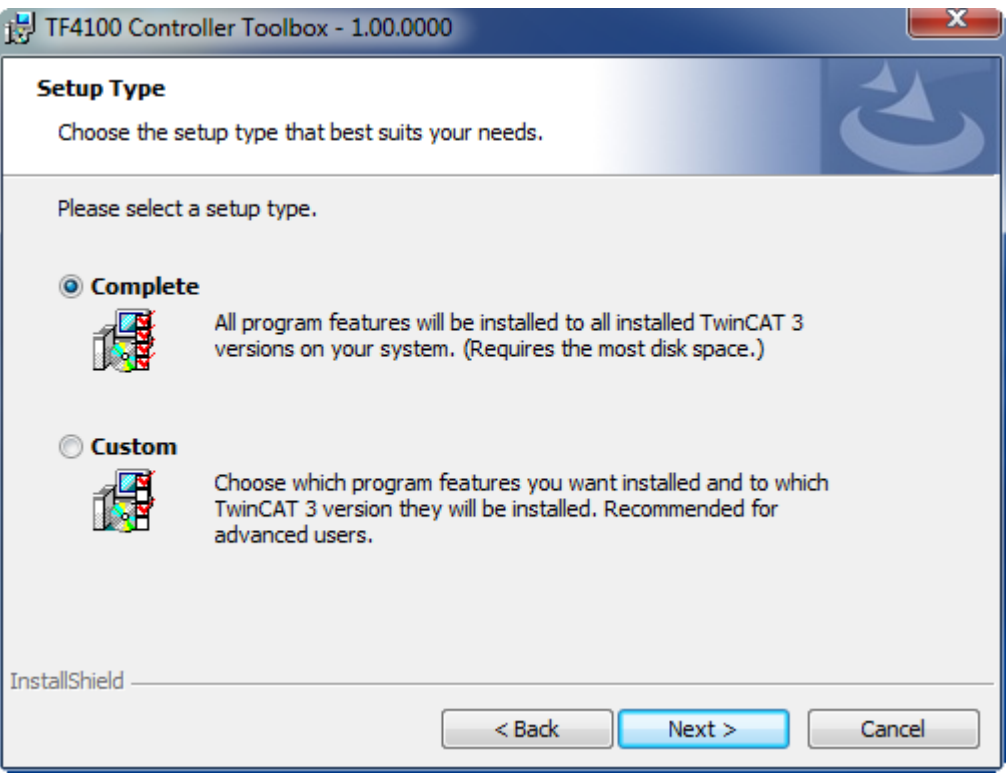

5. Click on **"Install"**after pressing the **"Next"** to start the Installation.

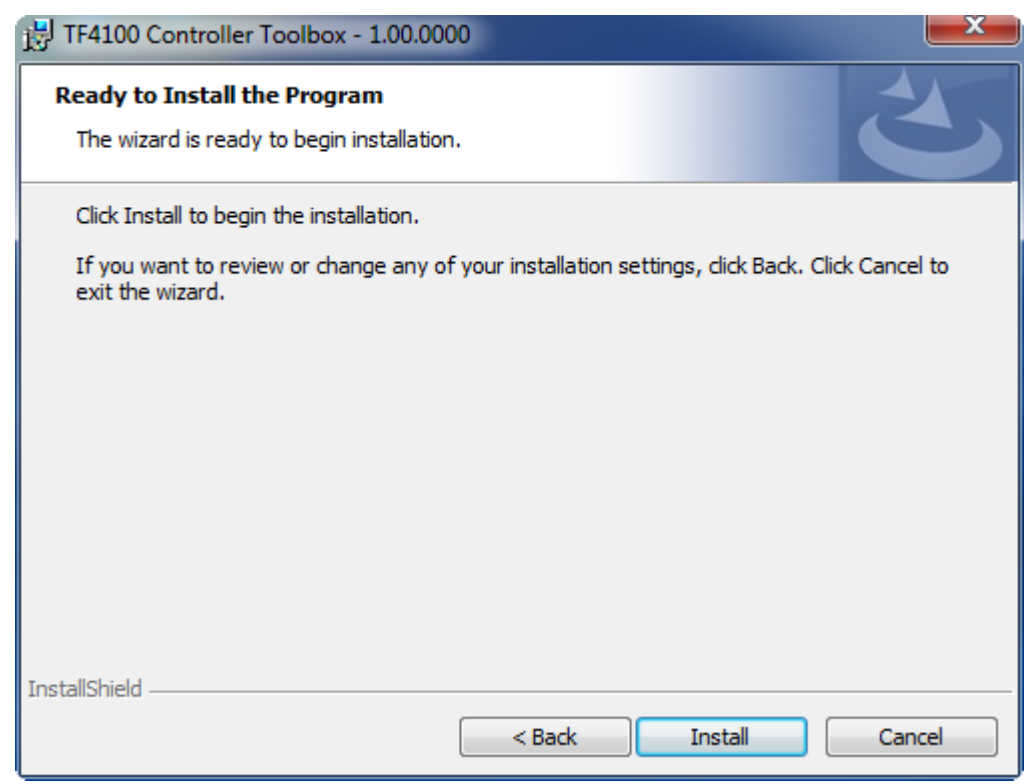

The TwinCAT system has to be stopped before proceeding with installation

6. Confirm the Dialog with **"Yes"**.

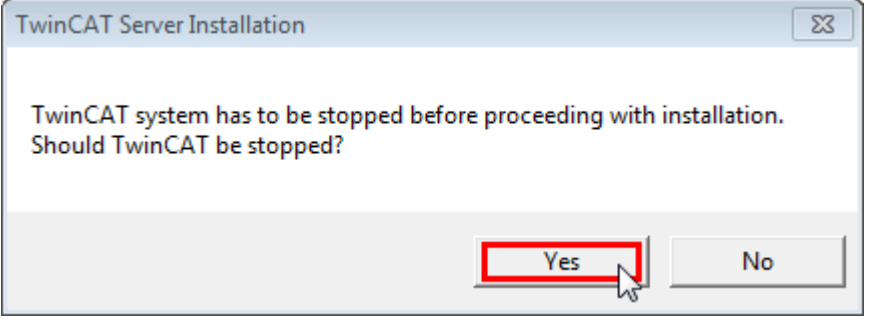

7. Select **"Finish"** to end the installation process.

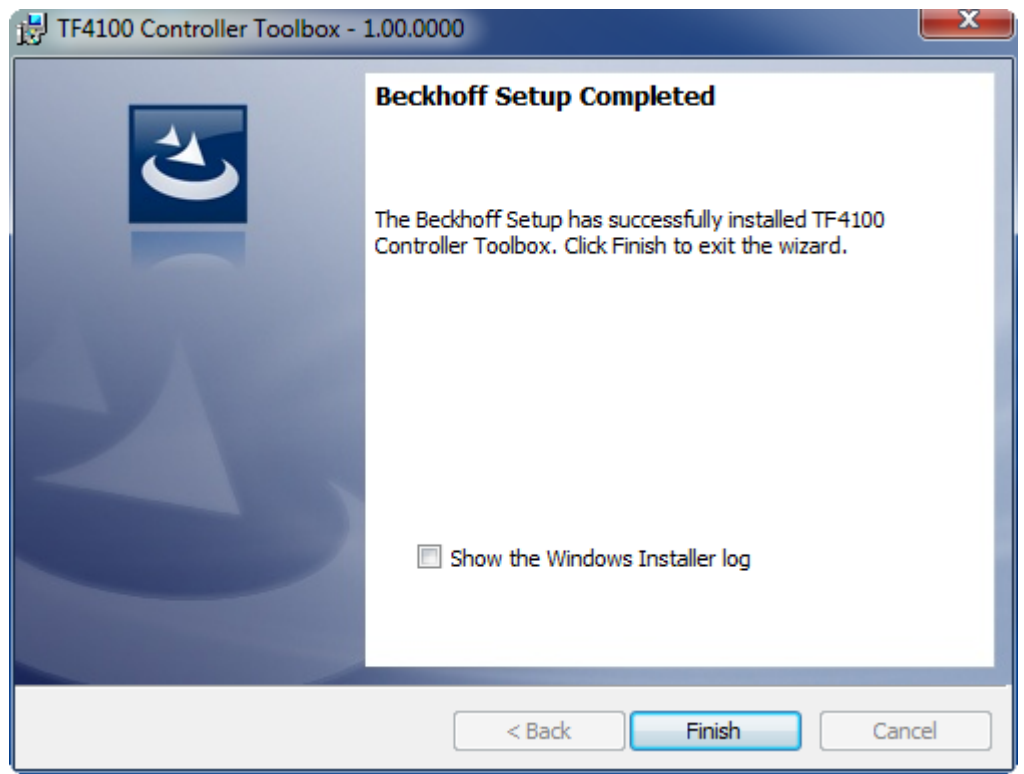

 $\Rightarrow$  The installation is complete now.

After a successful installation the TC 3Function needs to be licensed [ $\triangleright$  12].

# **3.3 Installation Windows CE**

This part of the documentation describes, how you can install the TwinCAT 3 Function TF6350 SMS SMTP on a Beckhoff Embedded PC Controller based on Windows CE.

The setup process consists of four steps:

- Downloading the setup file
- Installation on a host computer
- Transfering the executable to the Windows CE deviceSoftware installation
- Software upgrade

**Hint**: The Installation is only necessary to send mails via TwinCAT SMTP.

### **Downloading the setup file**

The CAB installation files for Windows CE are part of the TF6350 SMS SMTP setup. Therefore you only need to download one setup file from [www.beckhoff.com](http://www.beckhoff.com) which contains binaries for Windows XP, Windows 7 and Windows CE (x86 and ARM).

The installation procedure of the TF6350 SMS SMTP setup is described in the regular installation article.

#### **Installation on a host computer**

After installation, the install folder (e.g. C:\TwinCAT\Functions\TF6350-SMS-SMTP) contains three directories - each one for a different hardware platform:

- **CE-ARM:** ARM-based Embedded Controllers running Windows CE, e.g. CX8090, CX9020
- **CE-X86:** X86-based Embedded Controllers running Windows CE, e.g. CX50xx. CX20x0
- **Win32:** Embedded Controllers running Windows XP, Windows 7 or Windows Embedded Standard

# **RECKHOFF**

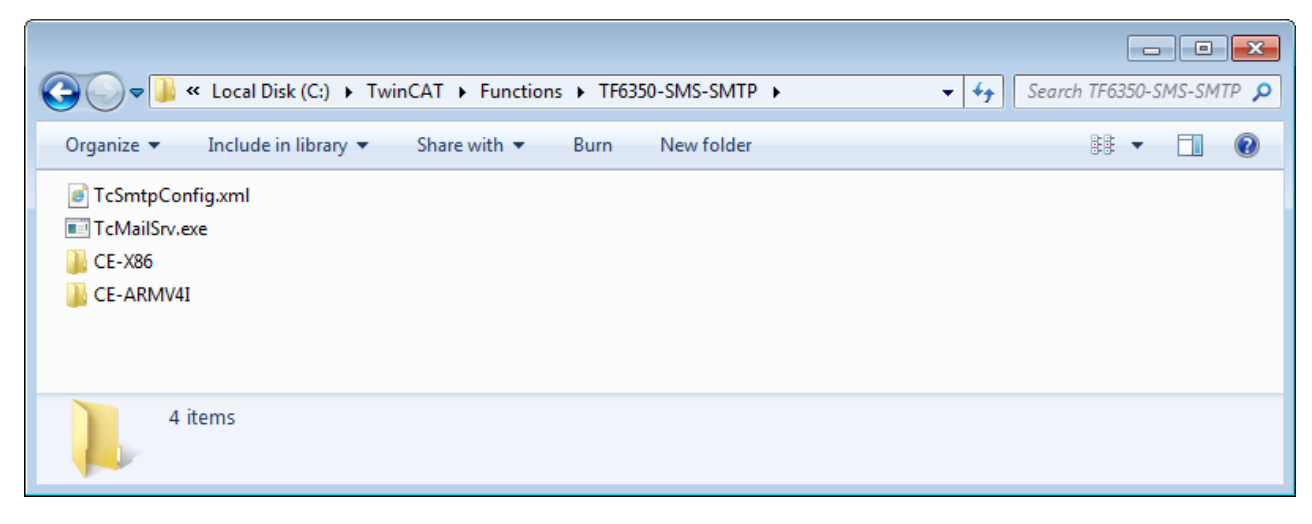

The CE-ARM and CE-X86 folders contain the TF6350 CAB-File for Windows CE - corresponding to the hardware platform of your Windows CE device. This file needs to be transfered to the Windows CE device, see next chapter.

### **Transfering the executable to the Windows CE device**

Transfer the corresponding CAB-File to you Windows CE device. This can be done via one of the following ways:

- via a Shared Folder
- via the integrated FTP-Server
- via a USB Stick, CF card or SD-Card

#### **Software installation**

After the file has been transfered via one of the above methods, you need to execute the file and acknowledge the following dialog with "Ok". Restart your Windows CE device after the installation has finished.

After the restart has been completed, the TF6350 SMTP server and configuration will be automatically started in background and is now available to use.

The software will be installed in the following directory on the CE device: **\Hard Disk\TwinCAT\Functions \TF6350-SMS-SMTP**

#### **Software upgrade**

If you already have a version of TF6350 installed on your Windows CE device, you need to perform the following steps on the Windows CE device to upgrade to a newer version:

- Open the CE Explorer by clicking on Start --> Run and entering "explorer"
- Navigate to \Hard Disk\TwinCAT\Functions\TF6350-SMS-SMTP\Server
- Rename TcMailSry exe
- Restart the Windows CE device
- Transfer the new CAB-File to the CE device
- Execute the CAB-File and install the new version of TF6350
- Delete the old (renamed) files
- Restart the Windows CE device

After the restart is complete, the new version is active.

After a successful installation the TC3 Function needs to be licensed. [ $\triangleright$  12]

#### **Also see about this**

**■ Licensing [**▶ 12]

# **3.4 Licensing**

The TwinCAT 3 functions are available both as a full and as a 7-Day trial version. Both license types can be activated via TwinCAT XAE.For more information about TwinCAT 3 licensing, please consult the TwinCAT 3 Help System.The following document describes both licensing scenarios for a TwinCAT 3 function on TwinCAT 3 and is divided into the following sections:

- Licensing a 7-Day trial version [ 12]
- Licensing a full version [ 13]

## **Licensing a 7-Day trial version**

- 1. Start TwinCAT XAE
- 2. Open an existing TwinCAT 3 project or create a new project
- 3. In "Solution Explorer", please navigate to the entry **"System\License"**

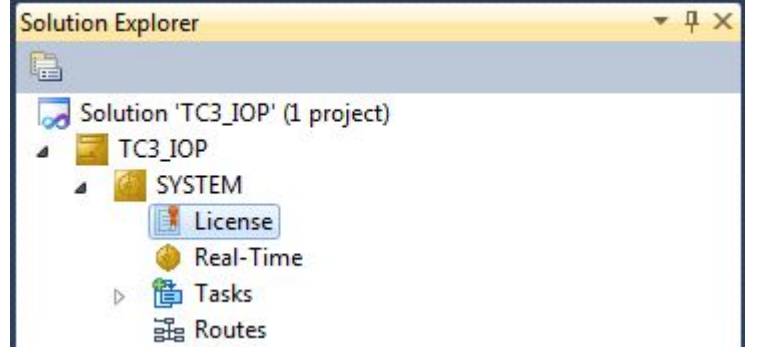

4. Open the tab **"Manage Licenses"** and add a **"Runtime License"** for your product (in this screenshot "TE1300: TC3 Scope View Professional")

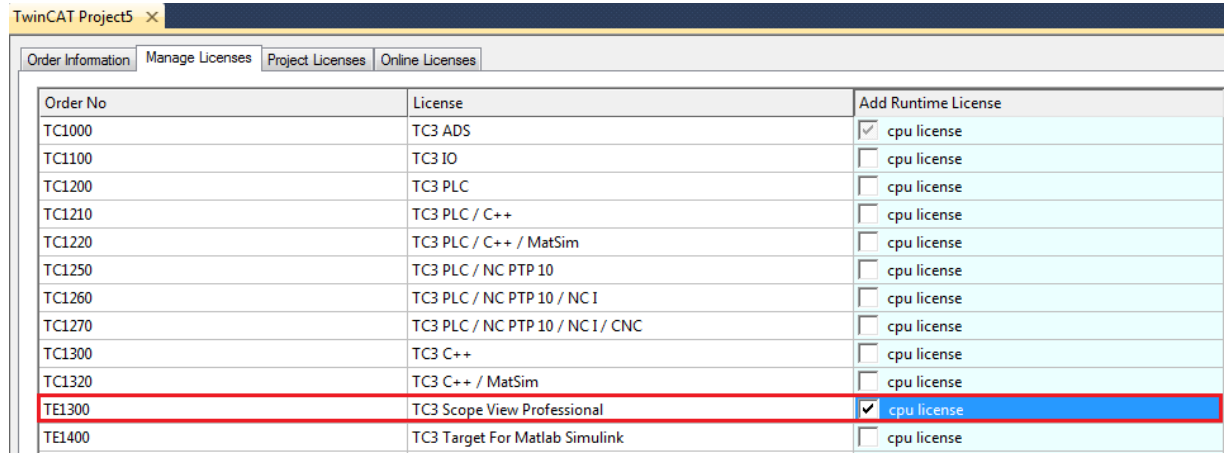

5. **Optional**: If you would like to add a license for a remote device, you first need to connect to the remote device via TwinCAT XAE toolbar

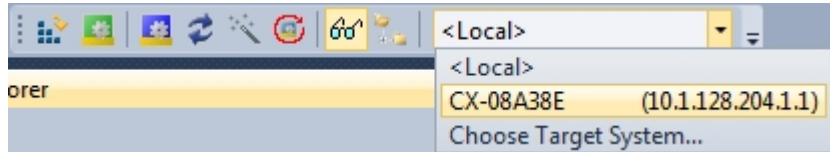

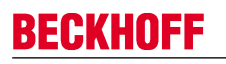

6. Switch to the tab **"Order Information"** and click the button **"Activate 7 Days Trial License..."**to activate a test version

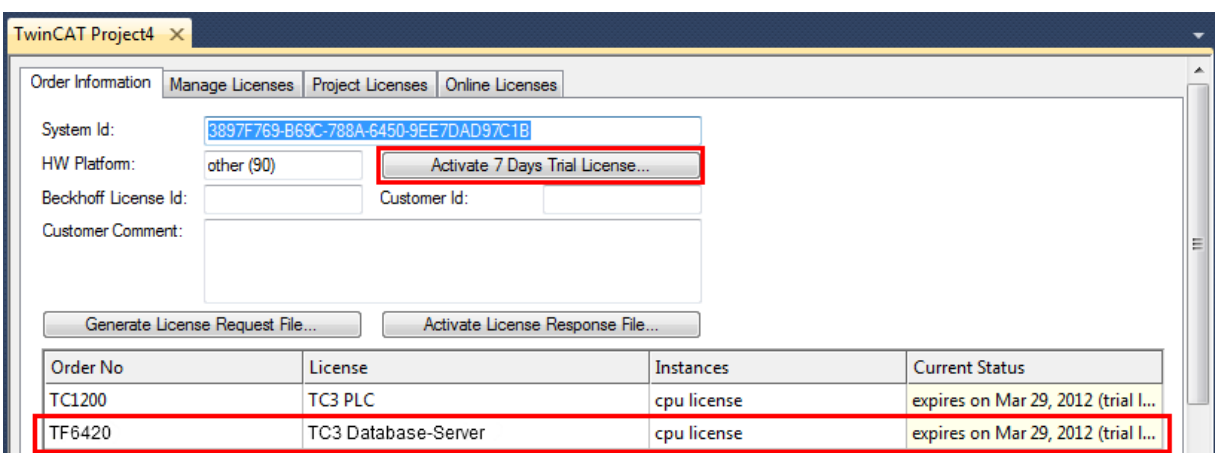

7. Please restart TwinCAT 3 afterwards.

#### **Licensing a full version**

- 8. Start TwinCAT XAE
- 9. Open an existing TwinCAT 3 project or create a new project
- 10. In "Solution Explorer", please navigate to the entry **"SYSTEM\License"**

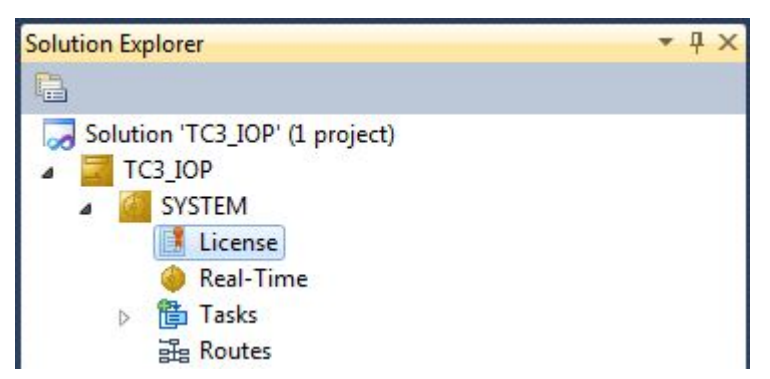

11.Open the tab **"Manage Licenses"** and add a **"Runtime License"** for your product (in this screenshot " TE1300: TC3 Scope View Professional").

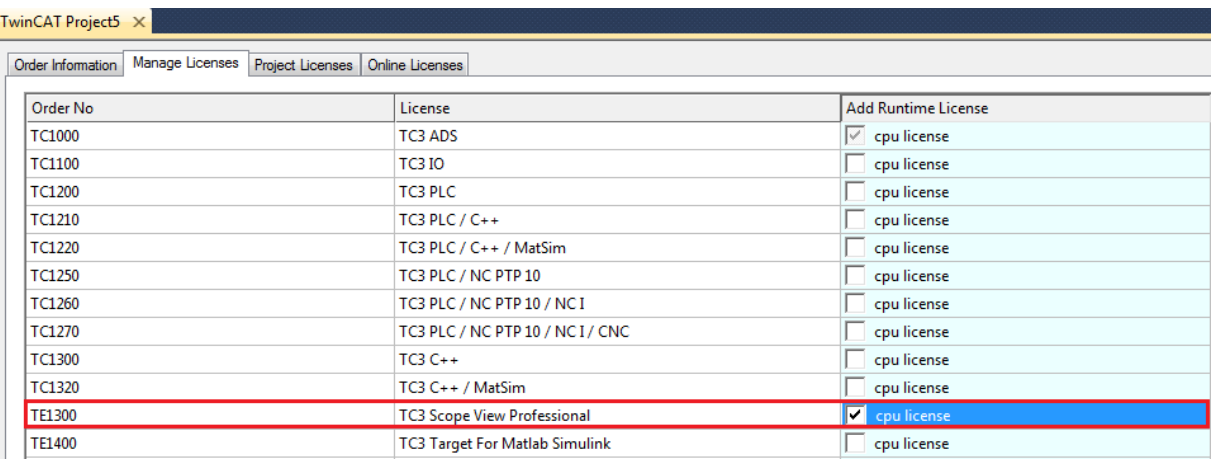

12.**Optional:**If you would like to add a license for a remote device, you first need to connect to the remote device via TwinCAT XAE toolbar

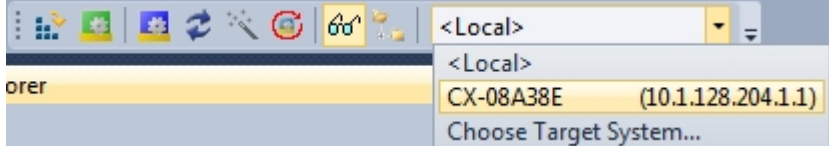

13. Navigate to the **"Order Information"** tab

The fields "System-ID" and "HW Platform" cannot be changed and just describe the platform for the licensing process in general a TwinCAT 3 license is always bound to these two identifiers: the "System-ID" uniquely identifies your system.

The "HW Platform" is an indicator for the performance of the device.

14.Optionally, you may also enter an own order number and description for your convenience

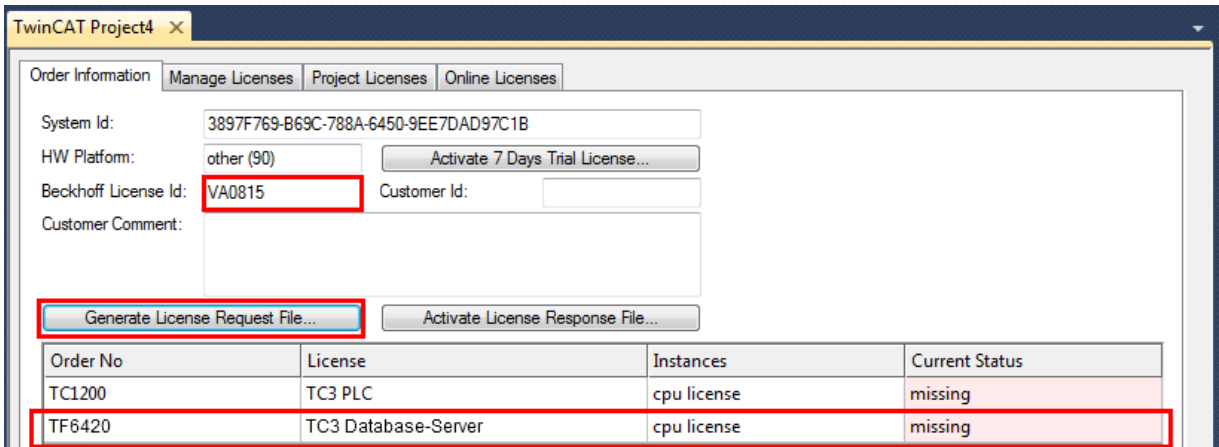

- 15. enter the "Beckhoff License ID" and click on **"Generate License Request File..."**. If you are not aware of your **"Beckhoff License ID"** please contact your local sales representative.
- 16.After the license request file has been saved, the system asks whether to send this file via E-Mail to the Beckhoff Activation Server

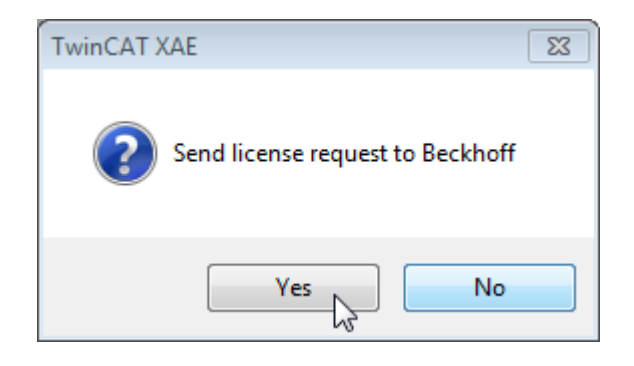

- 17.After clicking "Yes", the standard E-Mail client opens and creates a new E-Mail message to ["tclicense@beckhoff.com"](mailto:tclicense@beckhoff.com) which contains the "License Request File"
- 18.Send this Activation Request to Beckhoff **NOTE! The "License Response File" will be sent to the same E-Mail address used for sending out the "License Request File"**

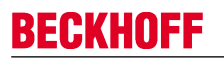

19.After receiving the activation file, please click on the button "Activate License Response File..."in the TwinCAT XAE license Interface.

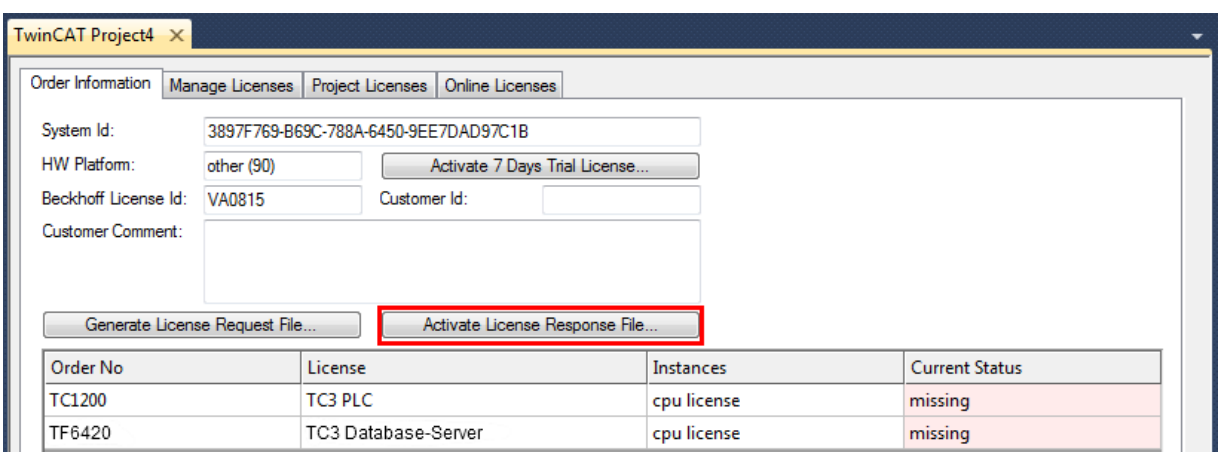

20.Select the received "Licnse response file" and click on "Open"

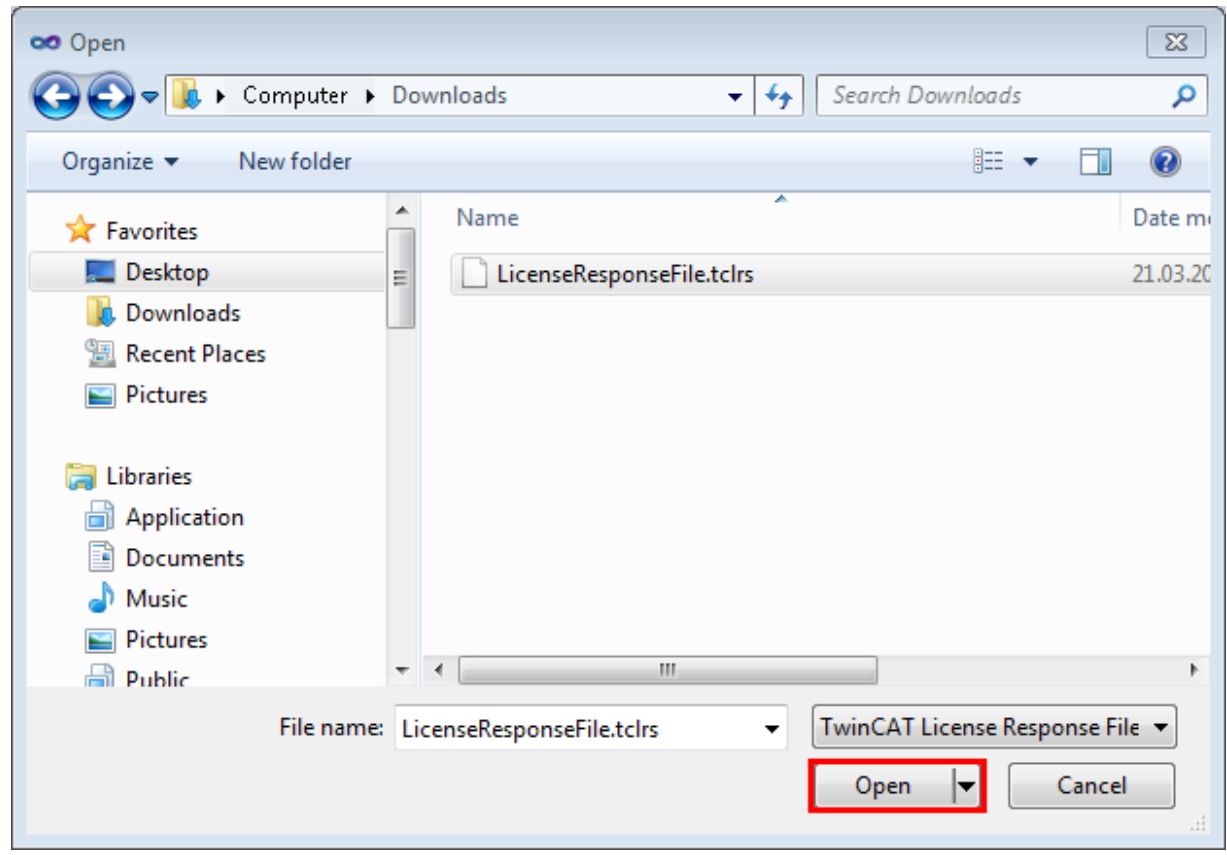

21. The "License Response File" will be imported and all included licenses will be activated. If there have been any trial licenses, these will be removed accordingly.

22.Please restart TwinCAT to activate licenses..

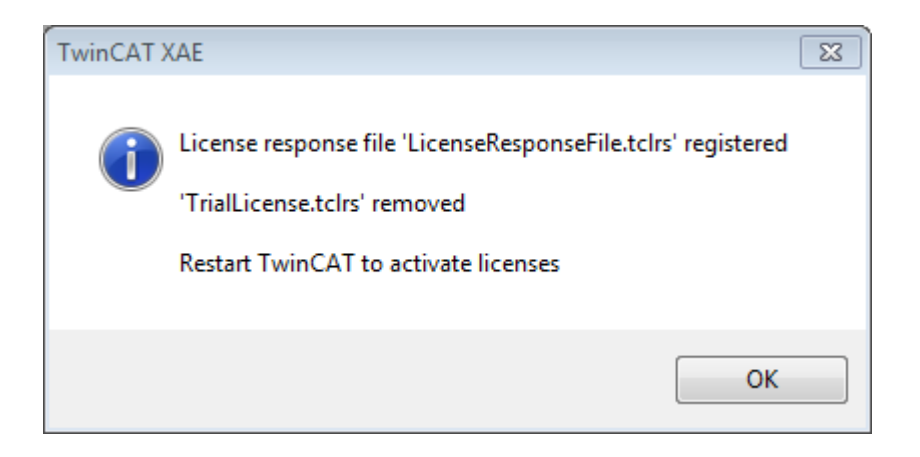

**NOTE! The license file will be automatically copied to "..\TwinCAT\3.1\Target\License" on the local device.**

# **4 TwinCAT SMTP**

The TwinCAT SMTP Server enables to send eMails directly out of the PLC. The PLC SMTP library and the TwinCAT SMTP Server will be provided by the setup.

Mails can be send from a local system or remote system which is connected via network (TCP/IP). Therefore several machines can be observed and provide information (e.g. status, alerts, attached measured values) via mail worldwide.

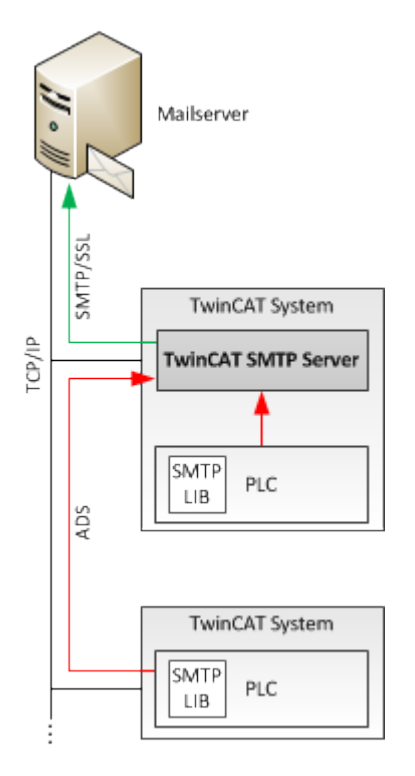

The TwinCAT SMTP Server can communicate with a local mailserver (e.g. Exchange, SendMail, Notes) or external mail providers (e.g. GoogleMail, Hotmail, GMX). SMTP and encrypted communication via SSL/ STARTTLS is supported.

# **4.1 Configuration**

TC SMTP Server uses a XML-based configuration, which is located in the installation folder of the supplement (\TwinCAT\Functions\TF6350-SMS-SMTP).

The default configuration is:

```
<TcSmtpConfig>
          <!-- EnableLogFile: 0 (Disabled), 1 (Enabled), 2 (Verbose) -->
          <EnableLogFile>0</EnableLogFile>
     \langle !-- LogSize: in Byte, 0 = use Default -->
          <LogSize>20000</LogSize>
     \langle -- Authentication: 0 (NONE), 1 (AUTO), 2 (LOGIN), 3 (NTLM), 4 (PLAIN) -->
          <Authentication>1</Authentication>
          <!-- Port: 0 (use default ports) -->
          <Port>0</Port>
          <!-- ContentEncoding: 0 (7BIT), 1 (8BIT), 2 (BINARY), 3 (BASE64), 4 (QUOTED_PRINTABLE) -->
          <ContentEncoding>0</ContentEncoding>
          <!-- Timeout for the socket connection -->
          <Timeout>15000</Timeout>
          <!-- Charset for the message content -->
          <Charset>iso-8859-1</Charset> 
          <Reconnects>5</Reconnects>
</TcSmtpConfig>
```
## **Notes regarding the XML configuration file**

**EnableLogFile**: Enable logging only for diagnose issues.

**Authentication**: Method for authenticate. Use option 1.

**Port**: Option 0 uses the default ports.

**ContentEncoding**: Defines the content encoding.

**Timeout**: Timeout for mail delivery in ms.

**Charset**: Defines the character set.

**Reconnects**: Number of retries.

#### **Requirements**

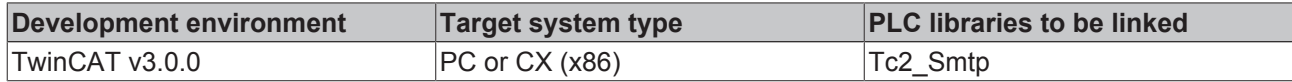

# **4.2 PLC Libraries**

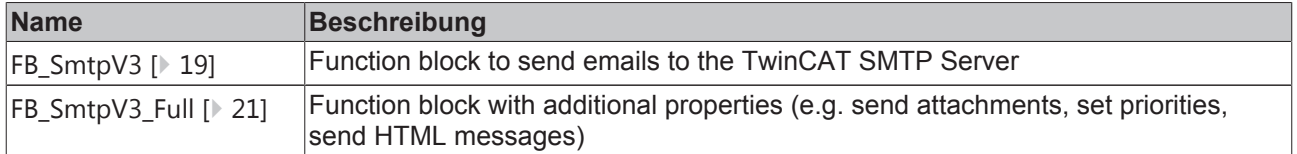

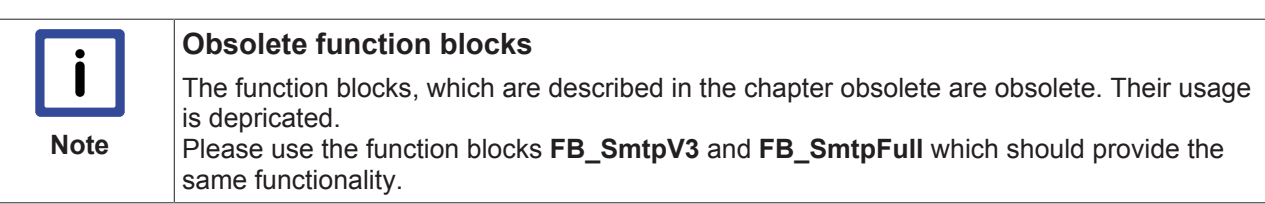

## **Requirements**

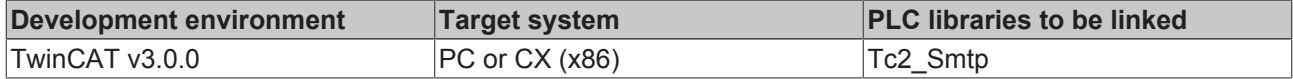

## **4.2.1 Function blocks**

## **4.2.1.1 FB\_SmtpV3**

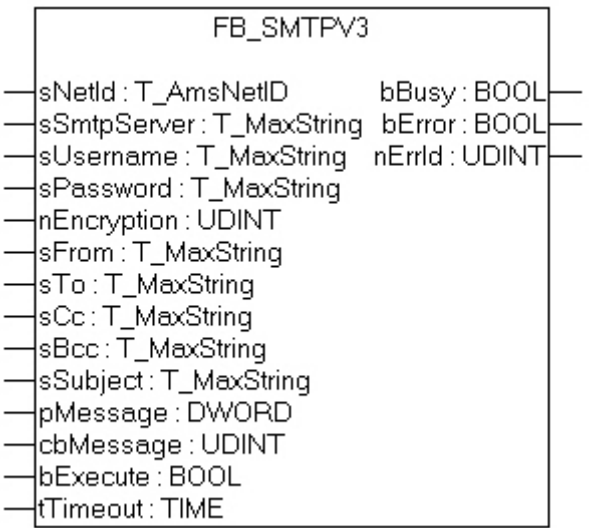

The block sends a byte stream to a remote ADS device via ADS. The TwinCAT ADS Smtp service must be running on the remote ADS device, so that the byte stream can be received and processed into an e-mail. Once the byte stream has been processed the e-mail is sent.

### **VAR\_INPUT**

```
VAR_INPUT
sNetId : T_AmsNetID; (* AmsNetID *)
sSmtpServer : T MaxString; (* Smtp Server addres ( IP or Name) *)
sUsername : T_MaxString; (* Smtp Username *)
sPassword : T_MaxString; (* Smtp Password *)
nEncryption : UDINT;     (* 0=NONE, 1=STARTTLS, 2=SSL *)
sFrom : T_MaxString; (* Sender stzring *)
sTo : T_MaxString; (* To recipient string *)
sCc : T_MaxString; (* Cc recipient string *)
sBcc : T_MaxString; (* Bcc recipient string *)
sSubject : T_MaxString; (* Subject string *)
pMessage : DWORD; ( * Pointer to the message *)
             : UDINT; (* Message lenght in byte to send *)
pMessay-<br>cbMessage : UDIR.<br>\begin{array}{ccc} . & . & . \\ . & . & . \\ . & . & . \end{array}tTimeout : TIME := T#20s;
END_VAR
```
**sNetId:** AmsNetID on which the TwinCAT Smtp server runs.

**sSmtpServer:** Name or IP of the Smtp server.

**sUsername:** Username for the Smtp Server.

**sPassword:** Password for the Smtp Server.

**nEncryption:** Smtp encryption type:

 $0 = NONE$ 1 = STARTTLS  $2 = SSI$ 

**sFrom:** A string containing the e-mail address of the sender. A sender must be specified. The string is limited to 255 characters.

**sTo:** A string containing the e-mail address of the recipient. Several addresses can be specified, separated by semicolon. At least one recipient has to be specified. The string is limited to 255 characters.

**sCc:** A string containing an e-mail address of a further recipient (cc=carbon copy). This string can also be empty. A copy of the e-mail is sent to this recipient. The e-mail address of this recipient is **visible** to other recipients. It is possible to enter multiple recipient addresses separated by semicolons. The string is limited to 255 characters.

**sBcc:** A string containing the e-mail address of a further recipient (Bcc = blind carbon copy). This string can also be empty. A copy of the e-mail is sent to this\these recipient\s. The e-mail address of this recipient is not visible to other recipients. It is possible to enter multiple recipient addresses separated by semicolons. The string is limited to 255 characters.

**sSubject:** A string containing the subject line for the e-mail. The e-mail may be sent without subject, in which case the name of the sending computer is automatically entered in the subject line (e.g. "Mail sent from: CX 00762C"). The string for the subject line is limited to 255 characters.

**pMessage:** The address (a pointer) to a null-terminated string containing the e-mail text. The e-mail may be sent without body text, in which case the date and time are entered automatically (e.g. "Mail sent at: Thu, 23 Mar 2006 02:31:44 -0800"). The address of the string can be determined with the ADR operator.

**cbMessage:** Length of the e-mail text. The length can be determined through the LEN operator.

**bExecute:** The function block is activated by a rising edge at this input.

**tTimeout:** Maximum time allowed for the execution of the command.

## **VAR\_OUTPUT**

VAR\_OUTPUT bBusy : BOOL; bError : BOOL; nErrId : UDINT; END\_VAR

**bBusy:** This output remains TRUE until the block has executed a command, but at the longest for the duration supplied to the tTimeOut input.

**bError :** This output is switched to TRUE if an error occurs during the execution of a command. The command-specific error code is contained in iErrorId.

**nErrId:** Contains the command-specific error code of the most recently executed command (see table [} 35]).

**Notes:** Make sure, that you don't use \o within byte-arrays. Otherwise the Message will be cut. The maximum amount of characters, that can be used in a message, is 510.725 - you have 1275 characters for From, To, Cc, Bcc and Subject.

#### **Requirements**

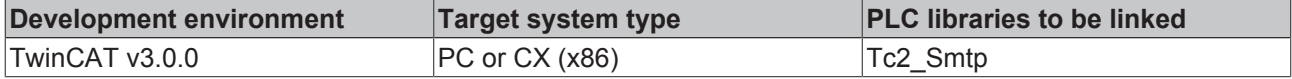

## **4.2.1.2 FB\_SmtpV3\_Full**

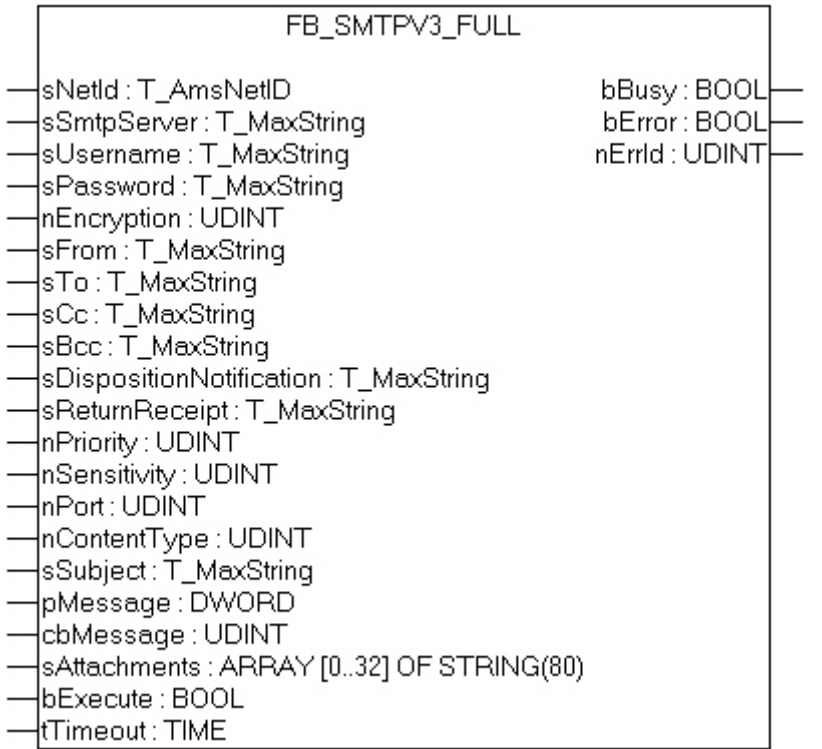

This function block communicates over ADS with the TwinCAT SMTP Server. It offers a wide range of mail functionalities as for example the prioritization of emails out of the PLC. The individual parameters will be descriped in detail in this documentation.

## **VAR\_INPUT**

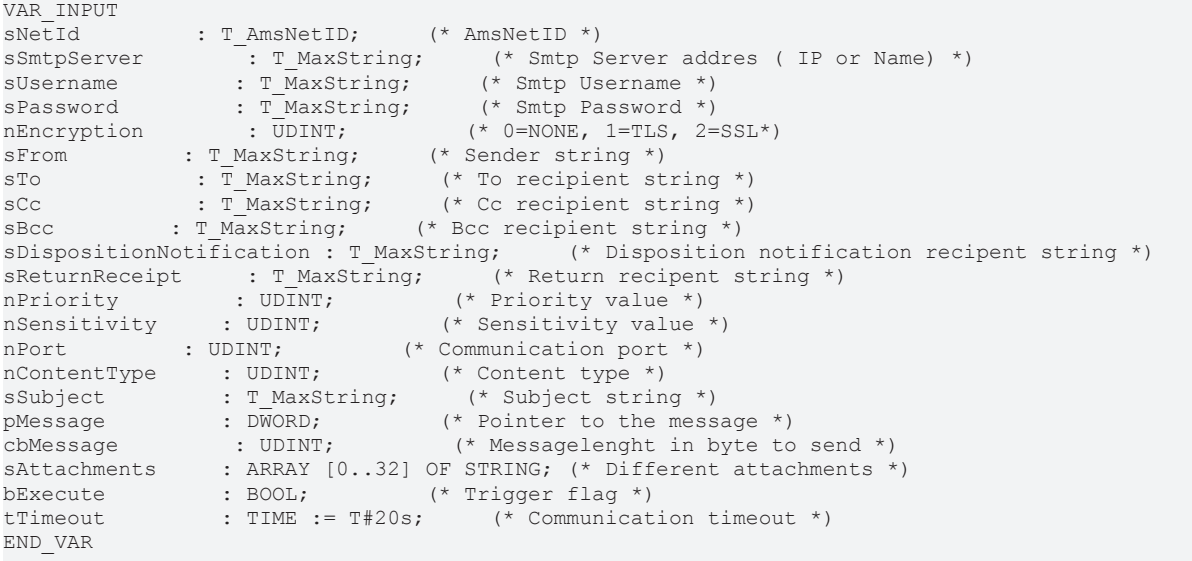

**sNetId:** AmsNetID on which the TwinCAT SMTP server runs.

**sSmtpServer:** Name or IP of the SMTP server.

**sUsername:** Username for the SMTP server.

**sPassword:** Password for the SMTP server.

**nEncryption:** Smtp encryption type:  $0 = NONE$  $1 = \text{STATES}$  $2 = SSI$ 

**sFrom:** A string containing the email address of the sender. A sender must be specified. The string is limited to 255 characters.

**sTo:** A string containing the email address of the recipient. Several addresses can be specified, separated by semicolon. At least one recipient has to be specified. The string is limited to 255 characters.

**sCc:** A string containing an email address of a further recipient (cc=carbon copy). This string can also be empty. A copy of the email is sent to this recipient. The email address of this recipient is **visible** to other recipients. It is possible to enter multiple recipient addresses separated by semicolons. The string is limited to 255 characters.

**sBcc:** A string containing the email address of a further recipient (Bcc = blind carbon copy). This string can also be empty. A copy of the email is sent to this\these recipient\s. The email address of this recipient is not visible to other recipients. It is possible to enter multiple recipient addresses separated by semicolons. The string is limited to 255 characters.

**sDispositionNotification:** The mail address which is given to this parameter receives an return receipt of the recipients under sTo and sCc. The condition precedent is that the return receipt will be send by the recipients.

**sReturnReceipt:** An acknowledgment of transfer will be send to this mail address.

**nPriority:** With this parameter you can set the priority of the mail:

- 1 = Highest
- $2$  = not used
- 3 = Normal
- $4 = not used$
- 5 = Lowest

**nSensitivity:** With this parameter you can set the confidentiality of the message:

- $0$  = Private
- 1 = Personal
- 2 = Normal
- 3 = Confidential

**nPort:** You can choose the communication-port here. If you do not enter an own port it will be accessed to the default-port 25.

**nContentType:** With this parameter it is possible to make a HTML-code which is given per pointer (pMessage) and size (cbMessage) to a string variable readable in the mail**.**

**sSubject:** A string containing the subject line for the e-mail. The email may be sent without subject, in which case the name of the sending computer is automatically entered in the subject line (e.g. "Mail sent from: CX 00762C"). The string for the subject line is limited to 255 characters.

**pMessage:** The address (a pointer) to a null-terminated string containing the email text. The email may be sent without body text, in which case the date and time are entered automatically (e.g. "Mail sent at: Thu, 23 Mar 2006 02:31:44 -0800"). The address of the string can be determined with the ADR operator.

**cbMessage:** Length of the email text. The length can be determined through the LEN operator.

**bExecute:** The function block is activated by a rising edge at this input.

**sAttachments:** Array of filenames

**tTimeout:** Maximum time allowed for the execution of the command.

## **VAR\_OUTPUT**

VAR\_OUTPUT bBusy : BOOL; bError : BOOL; nErrId : UDINT; END\_VAR

**bBusy:** This output remains TRUE until the block has executed a command, but at the longest for the duration supplied to the tTimeOut input.

**bError :** This output is switched to TRUE if an error occurs during the execution of a command. The command-specific error code is contained in iErrorId.

**nErrId:** Contains the command-specific error code of the most recently executed command (see table [} 35]).

**Notes:** Make sure, that you don't use \o within byte-arrays. Otherwise the Message will be cut. The maximum amount of characters, that can be used in a message, is 510.725 - you have 1275 characters for From, To, Cc, Bcc and Subject.

#### **Requirements**

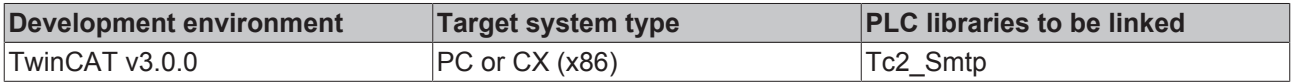

### **4.2.1.3 [obsolete functions]**

#### **4.2.1.3.1 FB\_Smtp**

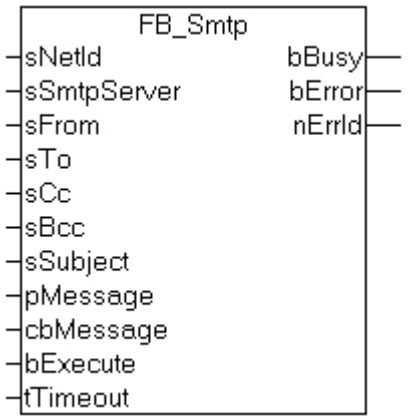

The block sends a byte stream to a remote ADS device via ADS. The TwinCAT ADS Smtp service must be running on the remote ADS device, so that the byte stream can be received and processed into an e-mail. Once the byte stream has been processed the e-mail is sent.

Note that password checking must be disabled on the SMTP server, since the TwinCAT ADS Smtp service does not register on the server via password checking.

## **VAR\_INPUT**

```
VAR_INPUT
    sNetId : T_AmsNetID; (* AmsNetID *)
    sSmtpServer : T_MaxString; (* Smtp-Server address (IP or Name) *)
sFrom : T_MaxString; (* Sender string *)
sTo : T_MaxString; (* To recipient string *)
sCc : T_MaxString; (* Cc recipient string *)
sBcc : T_MaxString; (* Bcc recipient string *)
sSubject : T_MaxString; (* Subject string *)
pMessage : DWORD; (* Pointer to the message *)
cbMessage : UDINT; (* Messagelenght to send *)
bExecute : BOOL;
   tTimeout : TIME := T#20s;
END_VAR
```
**sNetId:** AmsNetID on which the TwinCAT SMS server runs.

**sSmtpServer:** Name or IP of the Smtp server.

**sFrom:** A string containing the e-mail address of the sender. A sender must be specified. The string is limited to 255 characters.

**sTo:** A string containing the e-mail address of the recipient. Several addresses can be specified, separated by semicolon. At least one recipient has to be specified. The string is limited to 255 characters.

**sCc:** A string containing an e-mail address of a further recipient (cc=carbon copy). This string can also be empty. A copy of the e-mail is sent to this recipient. The e-mail address of this recipient is **visible** to other recipients. It is possible to enter multiple recipient addresses separated by semicolons. The string is limited to 255 characters.

**sBcc:** A string containing the e-mail address of a further recipient (Bcc = blind carbon copy). This string can also be empty. A copy of the e-mail is sent to this\these recipient\s. The e-mail address of this recipient is not visible to other recipients. It is possible to enter multiple recipient addresses separated by semicolons. The string is limited to 255 characters.

**sSubject:** A string containing the subject line for the e-mail. The e-mail may be sent without subject, in which case the name of the sending computer is automatically entered in the subject line (e.g. "Mail sent from: CX 00762C"). The string for the subject line is limited to 255 characters.

**pMessage:** The address (a pointer) to a null-terminated string containing the e-mail text. The e-mail may be sent without body text, in which case the date and time are entered automatically (e.g. "Mail sent at: Thu, 23 Mar 2006 02:31:44 -0800"). The address of the string can be determined with the ADR operator.

**cbMessage:** Length of the e-mail text. The length can be determined through the LEN operator.

**bExecute:** The function block is activated by a rising edge at this input.

**tTimeout:** Maximum time allowed for the execution of the command.

#### **VAR\_OUTPUT**

```
VAR_OUTPUT
          bBusy : BOOL;
          bError : BOOL;
          nErrId : UDINT;
END_VAR
```
**bBusy:** This output remains TRUE until the block has executed a command, but at the longest for the duration supplied to the tTimeOut input.

**bError :** This output is switched to TRUE if an error occurs during the execution of a command. The command-specific error code is contained in iErrorId.

**nErrId:** Contains the command-specific error code of the most recently executed command (see table [} 35]).

# **BECKHOFF**

#### **Notes:**

Make sure, that you don't use \o within byte-arrays. Otherwise the Message will be cut. The maximum amount of characters, that can be used in a message, is 510.725 - you have 1275 characters for From, To, Cc, Bcc and Subject.

#### **Requirements**

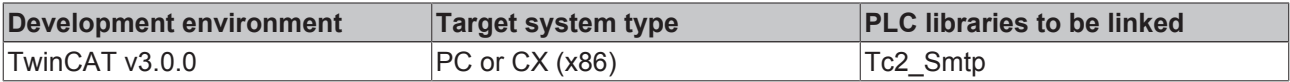

#### **4.2.1.3.2 FB\_SmtpFull**

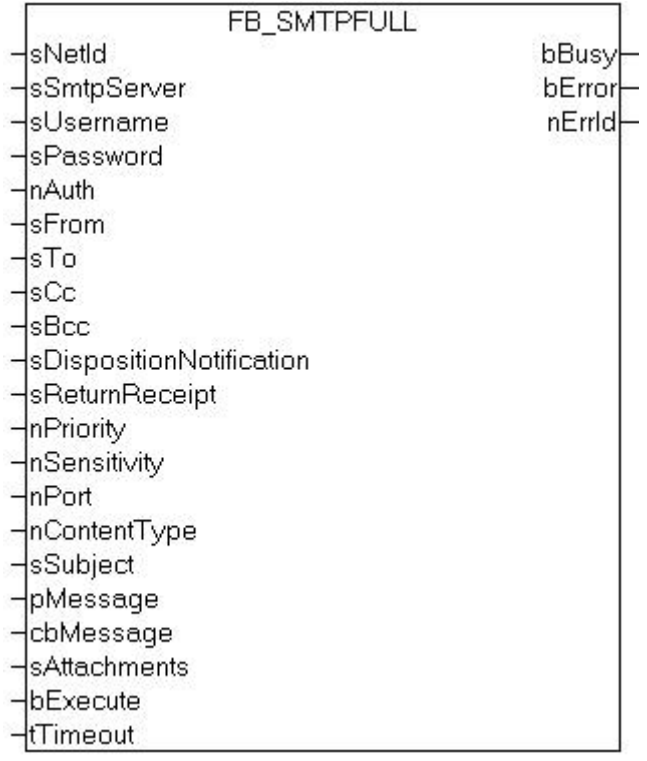

This function block communicates over ADS with the TwinCAT SMTP Server. It offers a wide range of mail functionalities as for example the prioritization of emails out of the PLC. The individual parameters will be described in detail in this documentation.

#### **VAR\_INPUT**

```
VAR_INPUT
sNetId : T_AmsNetID; (* AmsNetID *)
     sSmtpServer        : T_MaxString;     (* Smtp Server addres ( IP or Name) *)
     sUsername         : T_MaxString;     (* Smtp Username *)
sPassword : T_MaxString; (* Smtp Password *)
nAuth : UDINT; (\star \text{ Smtp } \text{Author Type*})sFrom : T_MaxString; (* Sender stzring *)
sTo \qquad: T_MaxString; ( * To recipient string *)
     sCc            : T_MaxString;     (* Cc recipient string *)
     sBcc         : T_MaxString;     (* Bcc recipient string *)
sDispositionNotification : T_MaxString; (* Disposition notification recipent string *)
sReturnReceipt : T_MaxString; (* Return recipent string *)
nPriority : UDINT; ( * Priority value *)
     nSensitivity     : UDINT;         (* Sensitivity value *)
nPort : UDINT; (*) (* Communication port *)
     nContentType     : UDINT;         (* Content type *)
sSubject : T_MaxString; (* Subject string *)
```
# RECKHOEE

```
pMessage : DWORD; (* Pointer to the message *)
     cbMessage         : UDINT;             (* Messagelenght in byte to send *)
sAttachments : ARRAY [0..32] OF STRING; (* Different attachments *)
bExecute : BOOL; ( * Trigger flag *)
     tTimeout         : TIME := T#20s;     (* Communication timeout *)
END_VAR
```
**sNetId:** AmsNetID on which the TwinCAT SMTP server runs.

**sSmtpServer:** Name or IP of the SMTP server.

**sUsername:** Username for the SMTP server.

**sPassword:** Password for the SMTP server.

**nAuth:** Smtp Auth Type:  $0 =$  AUTH NONE 1 = RESERVED 2 = AUTH LOGIN 3 = AUTH NTLM  $4 =$  AUTH PLAIN

**sFrom:** A string containing the email address of the sender. A sender must be specified. The string is limited to 255 characters.

**sTo:** A string containing the email address of the recipient. Several addresses can be specified, separated by semicolon. At least one recipient has to be specified. The string is limited to 255 characters.

**sCc:** A string containing an email address of a further recipient (cc=carbon copy). This string can also be empty. A copy of the email is sent to this recipient. The email address of this recipient is **visible** to other recipients. It is possible to enter multiple recipient addresses separated by semicolons. The string is limited to 255 characters.

**sBcc:** A string containing the email address of a further recipient (Bcc = blind carbon copy). This string can also be empty. A copy of the email is sent to this\these recipient\s. The email address of this recipient is not visible to other recipients. It is possible to enter multiple recipient addresses separated by semicolons. The string is limited to 255 characters.

**sDispositionNotification:** The mail address which is given to this parameter receives an return receipt of the recipients under sTo and sCc. The condition precedent is that the return receipt will be send by the recipients.

**sReturnReceipt:** An acknowledgment of transfer will be send to this mail address.

**nPriority:** With this parameter you can set the priority of the mail:

- $1$  = Highest
- $2 = not used$
- 3 = Normal
- $4 = not used$
- 5 = Lowest

**nSensitivity:** With this parameter you can set the confidentiality of the message:

- $0$  = Private
- 1 = Personal
- 2 = Normal
- 3 = Confidential

**nPort:** You can choose the communication-port here. If you do not enter an own port it will be accessed to the default-port 25.

**nContentType:** With this parameter it is possible to make a HTML-code which is given per pointer (pMessage) and size (cbMessage) to a string variable readable in the mail**.**

**sSubject:** A string containing the subject line for the e-mail. The email may be sent without subject, in which

case the name of the sending computer is automatically entered in the subject line (e.g. "Mail sent from: CX\_00762C"). The string for the subject line is limited to 255 characters.

**pMessage:** The address (a pointer) to a null-terminated string containing the email text. The email may be sent without body text, in which case the date and time are entered automatically (e.g. "Mail sent at: Thu, 23 Mar 2006 02:31:44 -0800"). The address of the string can be determined with the ADR operator.

**cbMessage:** Length of the email text. The length can be determined through the LEN operator.

**bExecute:** The function block is activated by a rising edge at this input.

**sAttachments:** Array of filenames

**tTimeout:** Maximum time allowed for the execution of the command.

### **VAR\_OUTPUT**

```
VAR_OUTPUT
           bBusy : BOOL;
           bError : BOOL;
           nErrId : UDINT;
END_VAR
```
**bBusy:** This output remains TRUE until the block has executed a command, but at the longest for the duration supplied to the tTimeOut input.

**bError :** This output is switched to TRUE if an error occurs during the execution of a command. The command-specific error code is contained in iErrorId.

**nErrId:** Contains the command-specific error code of the most recently executed command (see table [} 35]).

#### **Notes:**

Make sure, that you don't use \o within byte-arrays. Otherwise the Message will be cut. The maximum amount of characters, that can be used in a message, is 510.725 - you have 1275 characters for From, To, Cc, Bcc and Subject.

#### **Requirements**

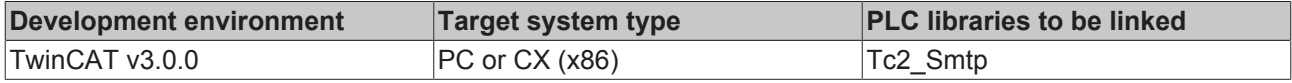

#### **4.2.1.3.3 FB\_SmtpAttach**

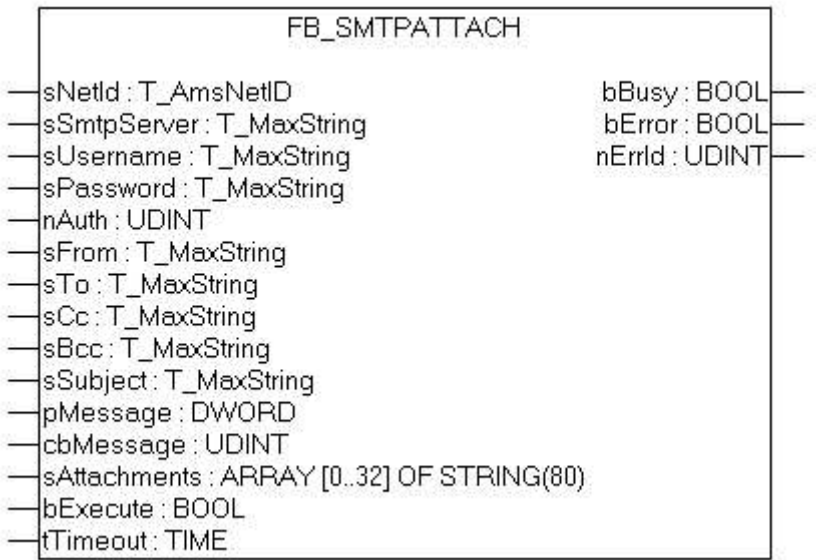

The block sends a byte stream to a remote ADS device via ADS. The TwinCAT ADS Smtp service must be running on the remote ADS device, so that the byte stream can be received and processed into an e-mail. Once the byte stream has been processed the e-mail is sent.

## **VAR\_INPUT**

```
VAR_INPUT
sNetId : T_AmsNetID; (* AmsNetID *)
sSmtpServer : T_MaxString; ( * Smtp Server addres (IP or Name)*)
sUsername : T_MaxString; (* Smtp Username *)
sPassword : T_MaxString; (* Smtp Password *)
nAuth : UDINT; (* Smtp Auth Type *)
sFrom : T_MaxString; (* Sender stzring *)
sTo : T_MaxString; (* To recipient string *)
sCc : T_MaxString; (* Cc recipient string *)
sBcc : T_MaxString; (* Bcc recipient string *)
sSubject : T_MaxString; (* Subject string *)
pMessage : DWORD; (*) Pointer to the message *)
cbMessage : UDINT; (*) Messagelenght in byte to send *)
sAttachments : ARRAY [0..32] OF STRING;
bExecute : BOOL;
tTimeout : TIME t = T#20s;
END_VAR
```
**sNetId:** AmsNetID on which the TwinCAT SMS server runs.

**sSmtpServer:** Name or IP of the Smtp server.

**sUsername:** Username for the Smtp Server.

**sPassword:** Password for the Smtp Server.

**nAuth:** Smtp Auth Type: 0 = AUTH NONE 1 = RESERVED 2 = AUTH LOGIN 3 = AUTH NTLM 4 = AUTH PLAIN

**sFrom:** A string containing the e-mail address of the sender. A sender must be specified. The string is limited to 255 characters.

**sTo:** A string containing the e-mail address of the recipient. Several addresses can be specified, separated by semicolon. At least one recipient has to be specified. The string is limited to 255 characters.

**sCc:** A string containing an e-mail address of a further recipient (cc=carbon copy). This string can also be empty. A copy of the e-mail is sent to this recipient. The e-mail address of this recipient is **visible** to other recipients. It is possible to enter multiple recipient addresses separated by semicolons. The string is limited to 255 characters.

**sBcc:** A string containing the e-mail address of a further recipient (Bcc = blind carbon copy). This string can also be empty. A copy of the e-mail is sent to this\these recipient\s. The e-mail address of this recipient is not visible to other recipients. It is possible to enter multiple recipient addresses separated by semicolons. The string is limited to 255 characters.

**sSubject:** A string containing the subject line for the e-mail. The e-mail may be sent without subject, in which case the name of the sending computer is automatically entered in the subject line (e.g. "Mail sent from: CX 00762C"). The string for the subject line is limited to 255 characters.

**pMessage:** The address (a pointer) to a null-terminated string containing the e-mail text. The e-mail may be sent without body text, in which case the date and time are entered automatically (e.g. "Mail sent at: Thu, 23 Mar 2006 02:31:44 -0800"). The address of the string can be determined with the ADR operator.

**cbMessage:** Length of the e-mail text. The length can be determined through the LEN operator.

**bExecute:** The function block is activated by a rising edge at this input.

**sAttachments:** Array containing filenames

**tTimeout:** Maximum time allowed for the execution of the command.

#### **VAR\_OUTPUT**

```
VAR_OUTPUT
           bBusy : BOOL;
           bError : BOOL;
           nErrId : UDINT;
END_VAR
```
**bBusy:** This output remains TRUE until the block has executed a command, but at the longest for the duration supplied to the tTimeOut input.

**bError :** This output is switched to TRUE if an error occurs during the execution of a command. The command-specific error code is contained in iErrorId.

**nErrId:** Contains the command-specific error code of the most recently executed command (see table [} 35]).

#### **Notes:**

Make sure, that you don't use \o within byte-arrays. Otherwise the Message will be cut. The maximum amount of characters, that can be used in a message, is 510.725 - you have 1275 characters for From, To, Cc, Bcc and Subject.

#### **Requirements**

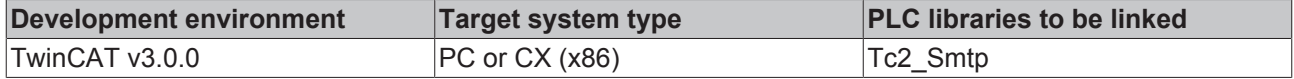

#### **4.2.1.3.4 FB\_SmtpV2**

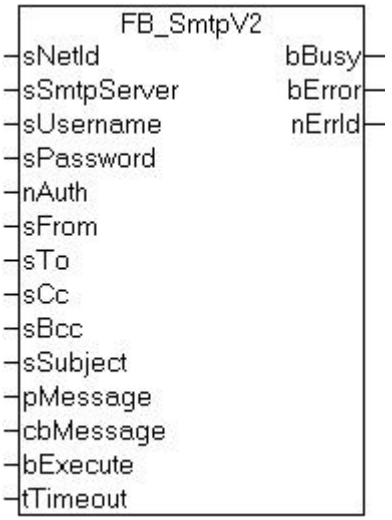

The block sends a byte stream to a remote ADS device via ADS. The TwinCAT ADS Smtp service must be running on the remote ADS device, so that the byte stream can be received and processed into an e-mail. Once the byte stream has been processed the e-mail is sent.

#### **VAR\_INPUT**

```
VAR_INPUT
    sNetId : T_AmsNetID; (* AmsNetID *)
    sSmtpServer : \bar{T} MaxString; (* Smtp Server addres ( IP or Name) *)
sUsername : T_MaxString; (* Smtp Username *)
sPassword : T_MaxString; (* Smtp Password *)
nAuth : UDINT; (* Smtp Auth Type *)
sFrom : T_MaxString; (* Sender stzring *)
sTo : T_MaxString; (* To recipient string *)
sCc : T_MaxString; (* Cc recipient string *)
sBcc : T_MaxString; (* Bcc recipient string *)
sSubject : T_MaxString; (* Subject string *)
pMessage : DWORD; (* Pointer to the message *)
     cbMessage     : UDINT;     (* Messagelenght in byte to send *)
    bExecute : BOOL;<br>tTimeout : TIME :
                : TIME := T#20s;END_VAR
```
**sNetId:** AmsNetID on which the TwinCAT Smtp server runs.

**sSmtpServer:** Name or IP of the Smtp server.

**sUsername:** Username for the Smtp Server.

**sPassword:** Password for the Smtp Server.

**nAuth:** Smtp Auth Type:  $0 =$  AUTH NONE 1 = RESERVED 2 = AUTH LOGIN 3 = AUTH NTLM 4 = AUTH PLAIN

**sFrom:** A string containing the e-mail address of the sender. A sender must be specified. The string is limited to 255 characters.

**sTo:** A string containing the e-mail address of the recipient. Several addresses can be specified, separated by semicolon. At least one recipient has to be specified. The string is limited to 255 characters.

**sCc:** A string containing an e-mail address of a further recipient (cc=carbon copy). This string can also be empty. A copy of the e-mail is sent to this recipient. The e-mail address of this recipient is **visible** to other

recipients. It is possible to enter multiple recipient addresses separated by semicolons. The string is limited to 255 characters.

**sBcc:** A string containing the e-mail address of a further recipient (Bcc = blind carbon copy). This string can also be empty. A copy of the e-mail is sent to this\these recipient\s. The e-mail address of this recipient is not visible to other recipients. It is possible to enter multiple recipient addresses separated by semicolons. The string is limited to 255 characters.

**sSubject:** A string containing the subject line for the e-mail. The e-mail may be sent without subject, in which case the name of the sending computer is automatically entered in the subject line (e.g. "Mail sent from: CX 00762C"). The string for the subject line is limited to 255 characters.

**pMessage:** The address (a pointer) to a null-terminated string containing the e-mail text. The e-mail may be sent without body text, in which case the date and time are entered automatically (e.g. "Mail sent at: Thu, 23 Mar 2006 02:31:44 -0800"). The address of the string can be determined with the ADR operator.

**cbMessage:** Length of the e-mail text. The length can be determined through the LEN operator.

**bExecute:** The function block is activated by a rising edge at this input.

**tTimeout:** Maximum time allowed for the execution of the command.

### **VAR\_OUTPUT**

```
VAR_OUTPUT
           bBusy : BOOL;
           bError : BOOL;
           nErrId : UDINT;
END_VAR
```
**bBusy:** This output remains TRUE until the block has executed a command, but at the longest for the duration supplied to the tTimeOut input.

**bError :** This output is switched to TRUE if an error occurs during the execution of a command. The command-specific error code is contained in iErrorId.

**nErrId:** Contains the command-specific error code of the most recently executed command (see table [} 35]).

#### **Notes:**

Make sure, that you don't use \o within byte-arrays. Otherwise the Message will be cut. The maximum amount of characters, that can be used in a message, is 510.725 - you have 1275 characters for From, To, Cc, Bcc and Subject.

#### **Requirements**

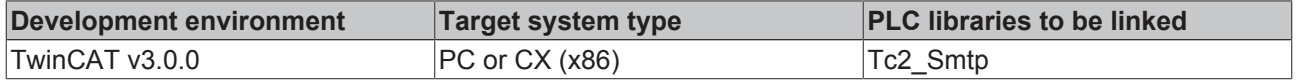

# **4.2.2 Samples**

## **4.2.2.1 Send mail sample**

The function block FB\_SmtpV3 enables to send mails from your PLC.

#### **Description**

A message will be sent if the variable bStart is triggered.

**ToDo**: Configure mailserver and credentials.

[Download Sample1 TC3 project](http://download.beckhoff.com/download/Software/TwinCAT/TwinCAT3/Samples/TF6350-SMS-SMTP/SMTP-SAMPLE01.tszip)

#### **Program-variables**

```
PROGRAM MAIN
VAR
SendMail: FB SmtpV3;
sMessage: STRING := 'Hello Beckhoff';
R Edge: R TRIG;
bStart: BOOL;
bBusy: BOOL;
bError: BOOL;
nErrID: UDINT;
bSend: BOOL;
nErr: UDINT;
nMailCounter: UDINT;
END_VAR
```
#### **Program-code**

```
fbSendMail( 
sNetId:= '', 
sSmtpServer:= 'mail.company.com', 
sUsername:= 'TestUser',
sPassword:= 'TestPwd',
sFrom:= 'TestUser@company.com', 
sTo:= 'service@company.com', 
sSubject:= 'Email from your Beckhoff PLC', 
pMessage:= ADR(sMessage), 
cbMessage:= SIZEOF(sMessage), 
bExecute:= bStart, 
bError=> bError, 
bBusy=> bBusy,
nErrId=> nErrId);
IF NOT bBusy AND NOT bError AND bStart THEN
bStart := FALSE;
```
## **Requirements**

END\_IF

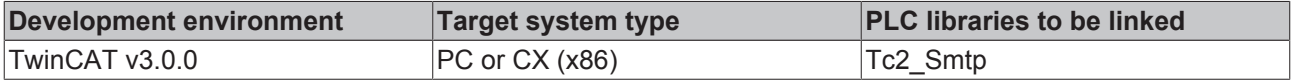

### **4.2.2.2 SmtpFull sample with features**

With the function block FB\_SmtpV3\_Full more email functionalities are available.

### **Description**

In this example the following possibilities will be descriped:

- The email text can provide **HTML** code, which offers new formatting possibilities.
- Furthermore it is possible to set the **priority** of an email

• Several files can be sent as **attachment**

A message will be sent if the variable bStart is triggered.

**ToDo**: Configure mailserver address, credentials and adjust file paths of the attachments.

#### [Download Sample2 TC3 project](http://download.beckhoff.com/download/Software/TwinCAT/TwinCAT3/Samples/TF6350-SMS-SMTP/SMTP-SAMPLE02.tszip)

#### **Program-variables**

```
VAR
fbSmtpFull : FB SmtpV3 Full;
sMessage_HTML : STRING(500) := '<!DOCTYPE HTML PUBLIC "-//W3C//DTD HTML 4.01 Transitional//EN"
"http://www.w3.org/TR/html4/loose.dtd"><html><head><title>HTML-Test</title><body><h3>Dear SMTP-
User,</h3>this e-mail was sent in HTML from <u>your PLC!</u><br/>>br/>>t/>>>Sest regards,<br/> <br/>the Beck-
hoff-Team</body></html>';
nPriority : UDINT;
R Edge : R TRIG;
bStart : BOOL;
bError : BOOL;
udErrId : UDINT;
nMailCounter : UDINT := 0;
sFiles : ARRAY [0..32] OF STRING(80) := ['c:\Temperatures.txt','c:\Log.txt']; (* TODO: Adjust
file paths*)END_VAR
```
## **Program-code**

```
fbSmtpFull(
sNetId:= '', 
sSmtpServer:= 'mail.company.com', 
sUsername:= 'TestUser', 
sPassword:= 'TestPwd', 
sFrom:= 'TestUser@company.com', 
sTo:= 'service@company.com', 
sSubject:= 'Email from your Beckhoff PLC', 
nContentType := 2, (* 2 = HTML * )nPriority:= 1, (* 1 = HIGH *)         
sAttachments:= sFiles,
pMessage: = ADR(sMessage HTML),
cbMessage:= SIZEOF(sMessage_HTML), 
bExecute:= bStart, 
bError=> bError, 
bBusy=>bBusy,
nErrId=> nErrId);
IF NOT bBusy AND NOT bError AND bStart THEN
nState := 0;
bStart := FALSE;
END_IF
```
#### **Requirements**

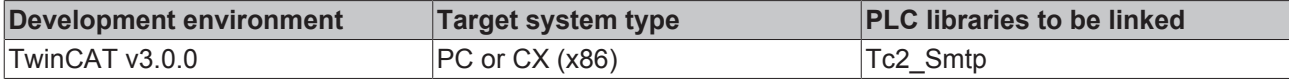

# **4.3 Appendix**

## **4.3.1 Support and Service**

The following list provides some basic help in case any errors should occur and should be read *before* contacting our support department.

#### 1. **Check if one of the PLC function blocks returns an errorcode:**

Please consult the list of error codes:

SMTP Error codes [} 35]

ADS Return codes

Win Socket Error codes [ $\triangleright$  37]

#### 2. **Activate the logging option in the TcSmtpConfig.xml**

The TcSmtpConfig.xml is located in \TwinCAT\Functions\TF6350-SMS-SMTP

Enable verbose logging by setting the EnableLogFile = 2 and restart TwinCAT. <TcSmtpConfig> <!-- EnableLogFile: 0 (Disabled), 1 (Enabled), 2 (Verbose) --> <EnableLog-File>2</EnableLogFile> ... <Reconnects>5</Reconnects> </TcSmtpConfig>

The log file will be generate in \TwinCAT\Functions\TF6350-SMS-SMTP .

Should the troubleshooting checklist does not help, please contact our support department and provide the following information:

#### **General system information**

- What kind of hardware is being used on the computer running TF6350 SMS/SMTP?
	- Beckhoff IPC or Embedded PC: Which product number does the PC have?
	- Which Operating System image version is currently installed on that computer?

#### **Product-related system information**

- Which version of TF6350 SMS/STMP is being used?
- Which function blocks of the Tc2\_SMTP library are being used in the PLC program?
- Which SMTP Server is being used?
- Microsoft Exchange Server
- Axigen
- PostFix
- WebMail Provider (e.g. GMAIL, Hotmail, GMX)
- Please provide the SMTP logfile (see 2. of the troubleshooting list)
- Please provide an exact description of the environment in which the product TF6350 SMS/SMTP is being used
	- Where is the computer running TF6350 SMS/SMTP located?
	- Where is the SMTP-Server located? (Local network, Internet)
	- Which encryption is in use? (NON, STARTTLS, SSL)
	- What are the IP settings of the Mail-Server and the computer running TF6350 SMS/SMTP? (IP address, subnet mask, Ports)
	- In case that there is a firewall between both computers:

What kind of Firewall system is being used (please provide vendor information)?

Has the Firewall been configured to allow SMTP connections?

#### TF6350 TC3 SMS/SMTP

Beckhoff and their partners around the world offer comprehensive support and service, making available fast and competent assistance with all questions related to Beckhoff products and system solutions.

#### **Beckhoff's branch offices and representatives**

Please contact your Beckhoff branch office or representative for [local support and service](http://www.beckhoff.de/english/support/default.htm) on Beckhoff products!

The addresses of Beckhoff's branch offices and representatives round the world can be found on her internet pages:

<http://www.beckhoff.com>

## **Beckhoff Support**

Support offers you comprehensive technical assistance, helping you not only with the application of individual Beckhoff products, but also with other, wide-ranging services:

- support
- design, programming and commissioning of complex automation systems
- and extensive training program for Beckhoff system components

Hotline: +49(0)5246/963-157 Fax: +49(0)5246/963-9157 e-mail: e-mail:

## **4.3.2 Error Codes**

### **4.3.2.1 Error Codes**

This list contains error codes of the TwinCAT supplement product SMTP Server. If you miss some error codes, please look under ADS return codes [} 46] or WinSockErrorCodes [} 37].

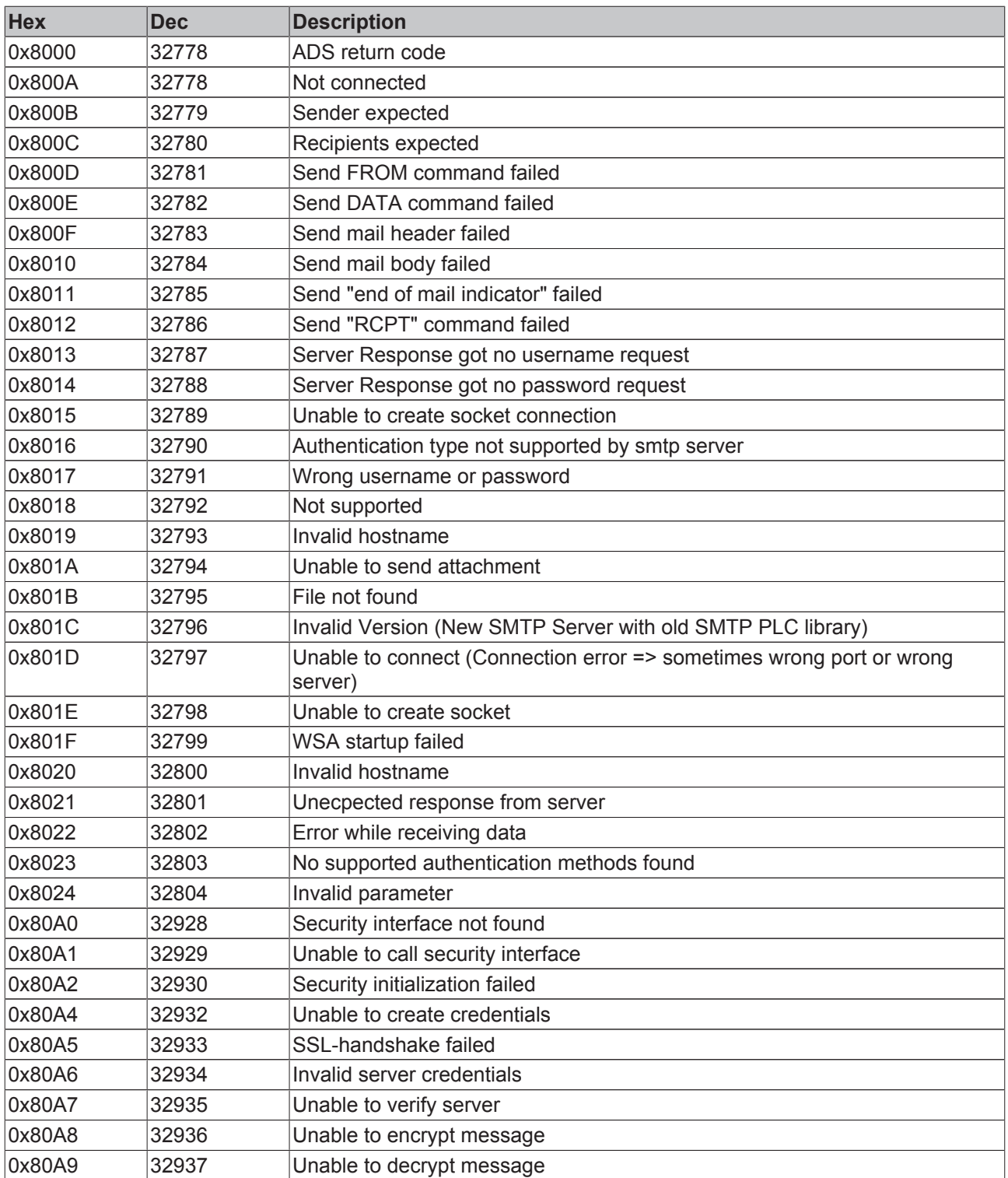

The following errors can occur in older versions of the server (< 1.0.14)

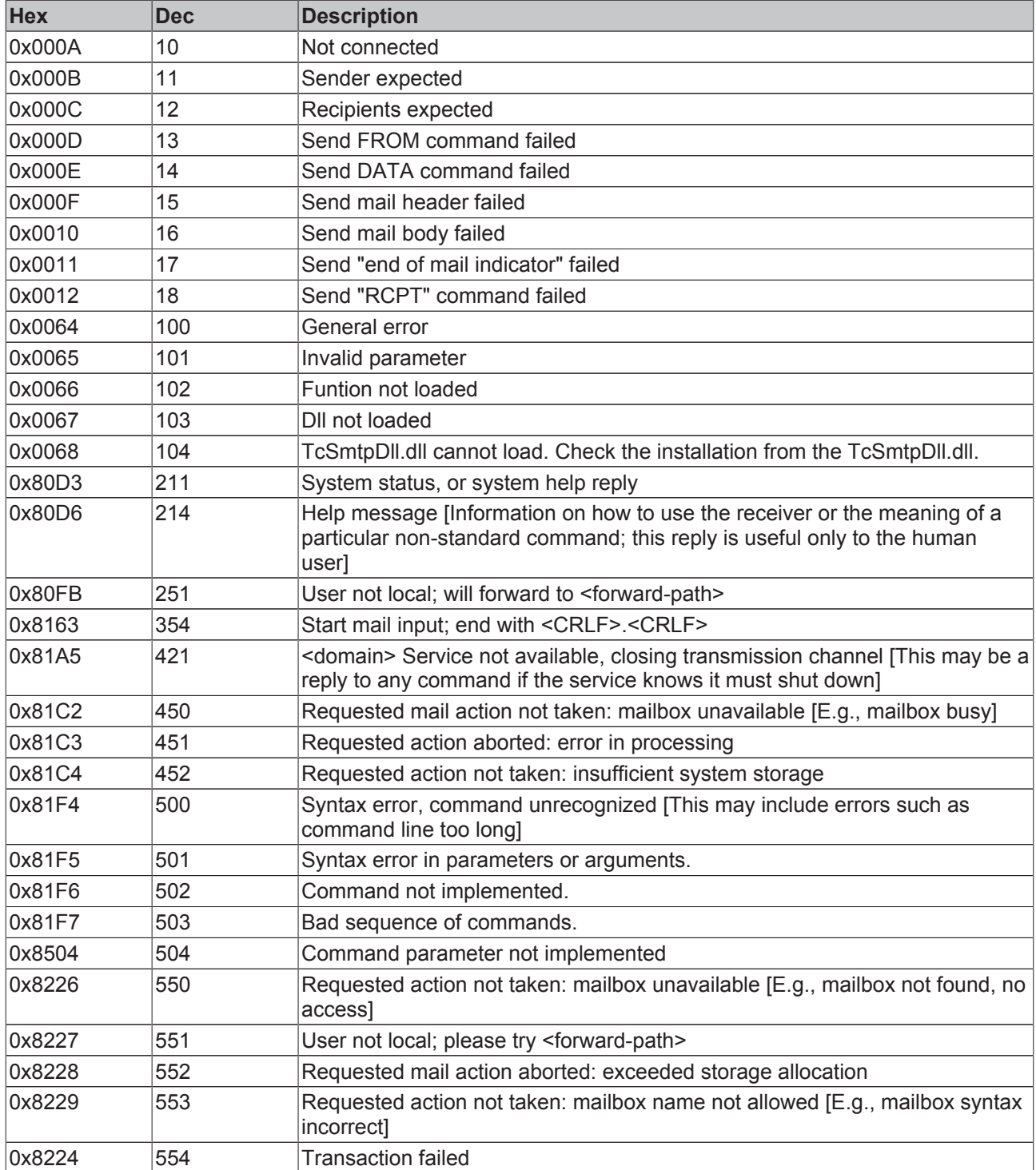

### **Requirements**

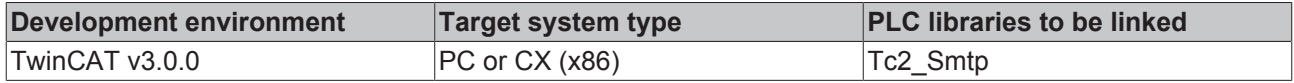

## **4.3.2.2 Windows Socket Error Codes**

The following table describes the possible error codes, returned by the WSAGetLastError function. The errors are sorted in alphabetical order. Some error codes that are defined in Winsock2.h are not returned. They are not included in the list.

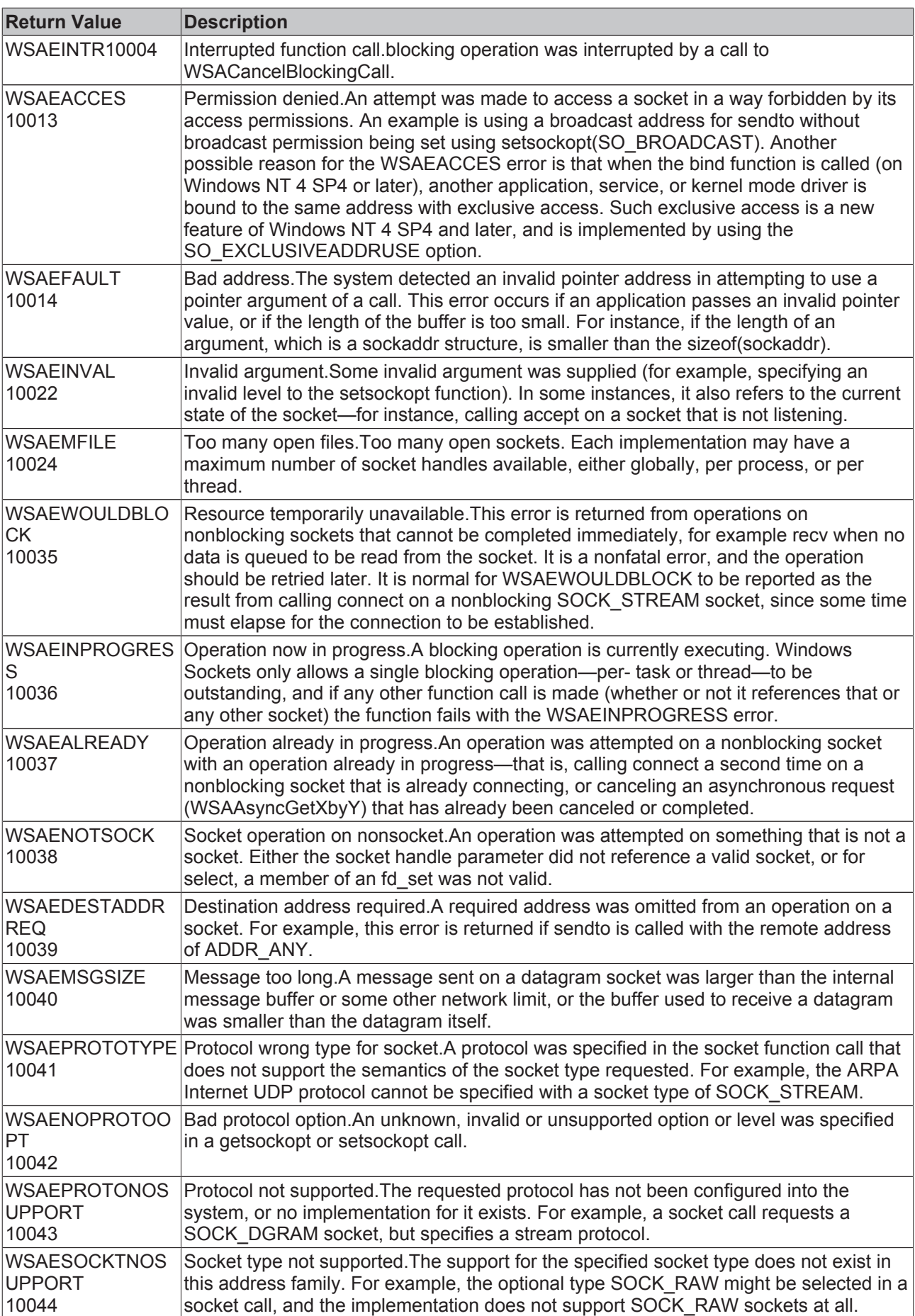

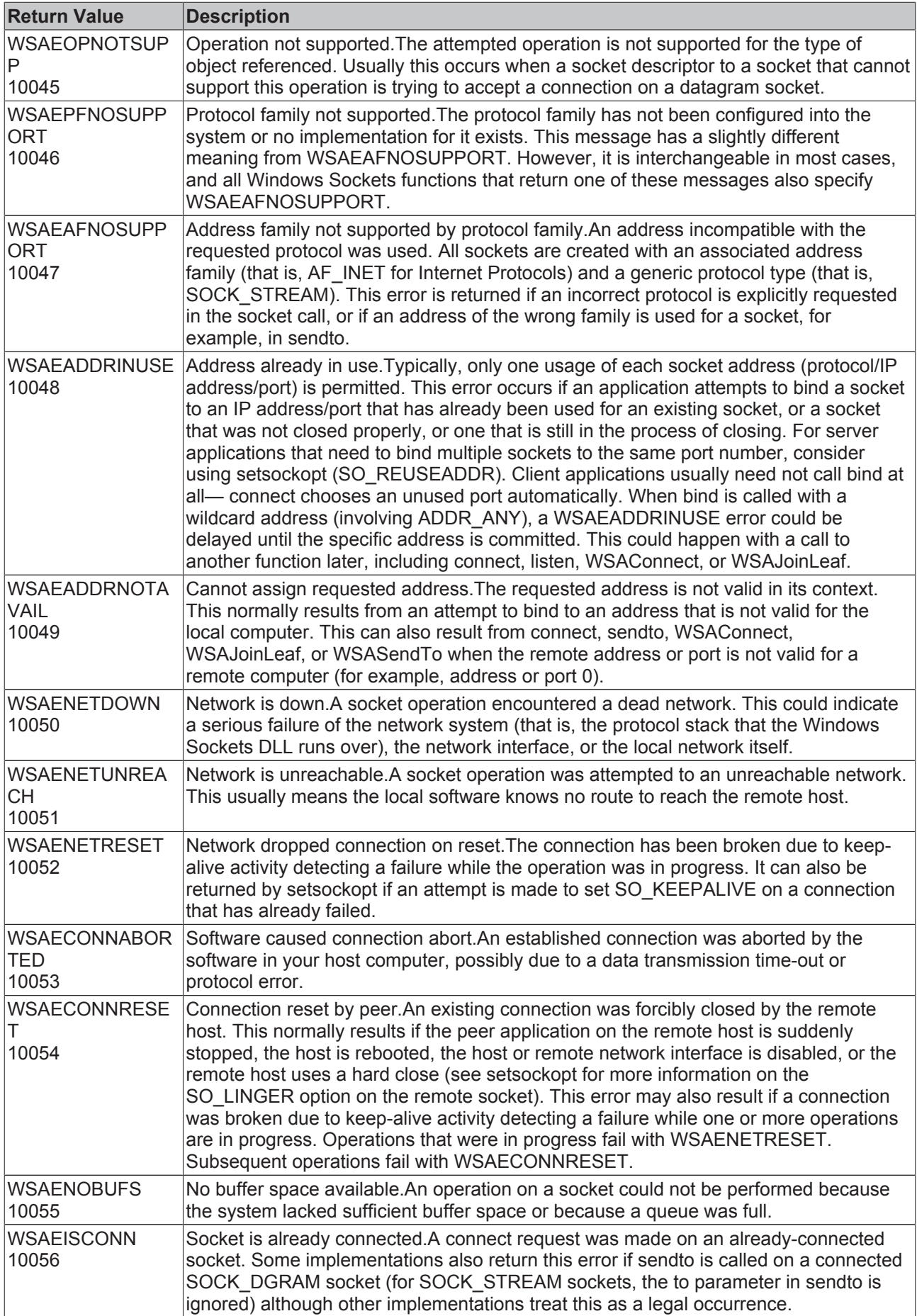

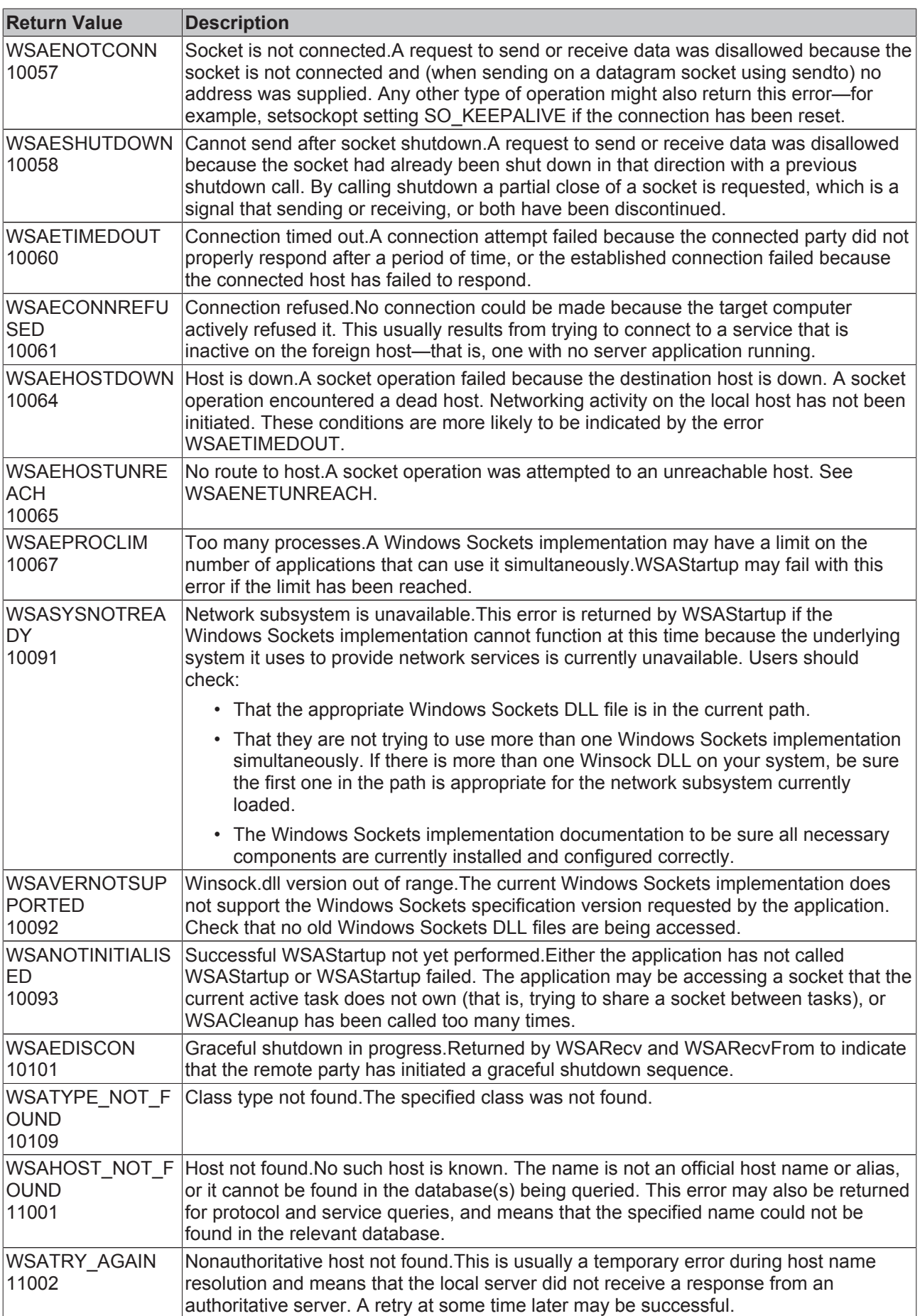

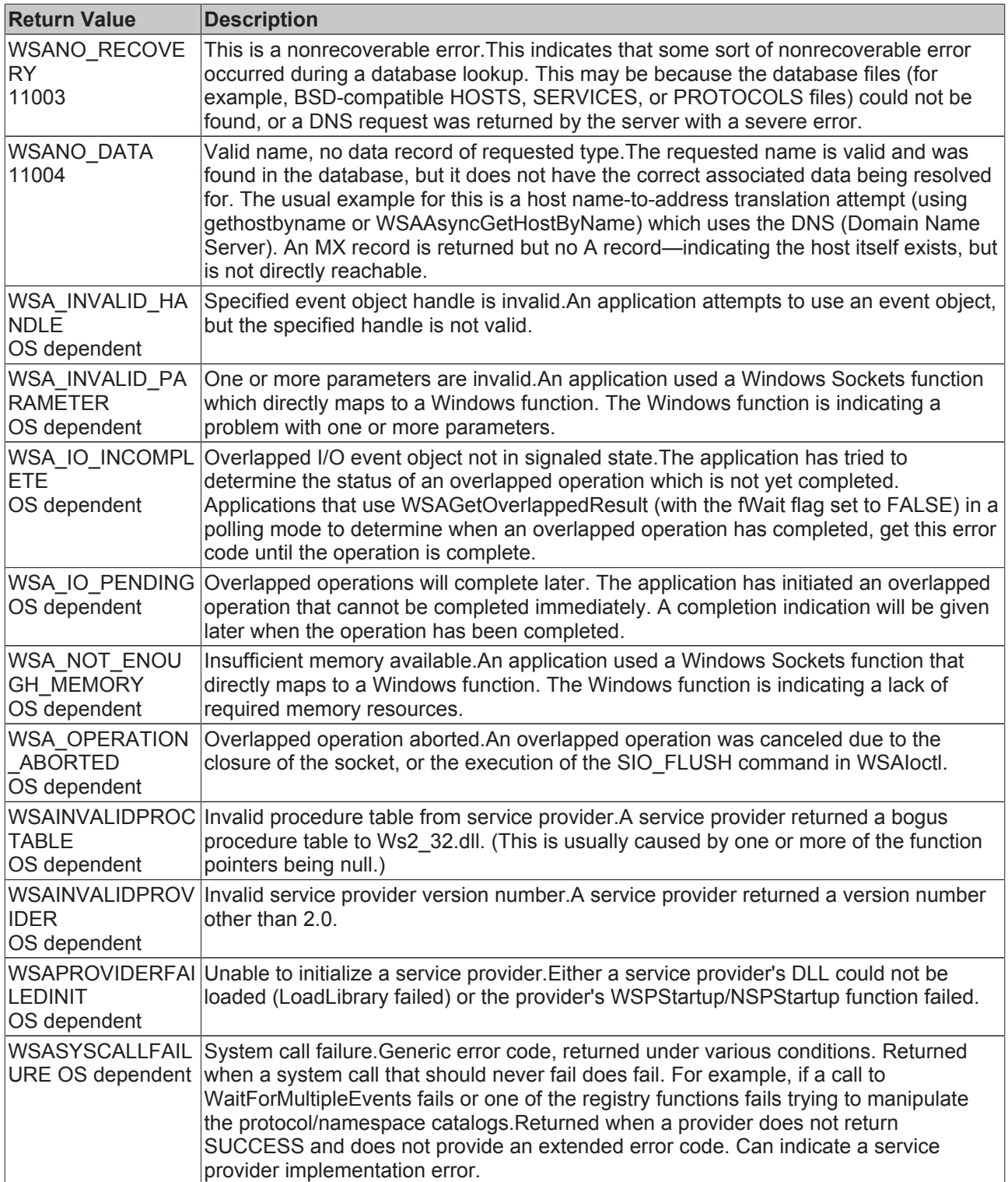

# **Requirements**

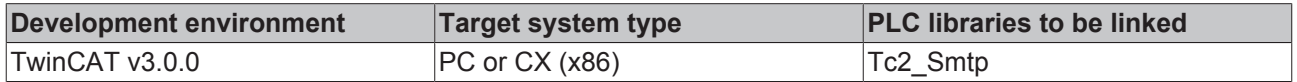

# **5 TwinCAT SMS**

The TwinCAT SMS library contains library for sending SMS messages directly from the PLC. The SMS library is based on the 'Serial Communication' library, which will be installed, too. This makes it possible to communicate with the PC's serial interface and with the serial terminal (EL6xxx and KL6xxx) in the same way.

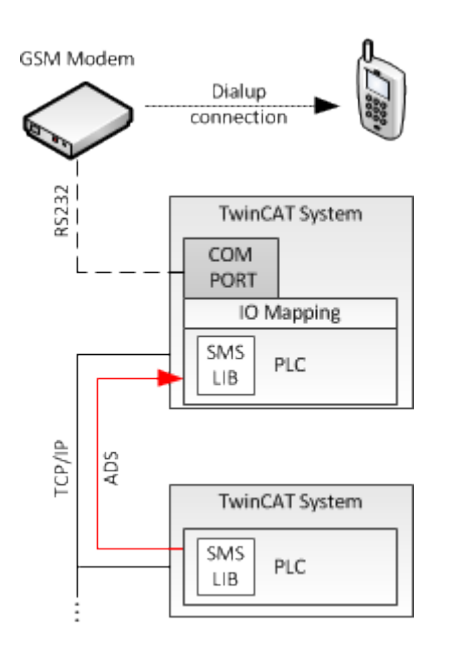

Additionally it is possible to provide status or alerts from other TwinCAT system, which are connected via network.

# **5.1 PLC libraries**

## **5.1.1 Function blocks**

## **5.1.1.1 SendSMS Function Block**

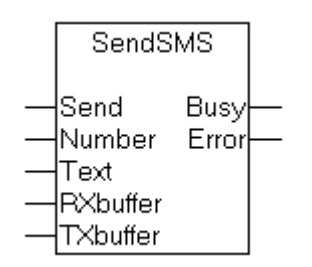

The **SendSMS** function block allows an SMS to be sent via a connected GSM modem. The function block is based on the 'Serial Communication' library.

Because the block only communicates via the **ComBuffer**structure in the 'Serial Communication' library, instances can be formed, and it can be applied to every kind of serial intSmserface.

# **RECKHOFF**

## **VAR\_INPUT**

Send : BOOL; Number : String;<br>Text : String(16)  $:$  String(160);

**Send**: The function block is activated by a positive edge at this input.

**Number**: telephone number to be dialled in national format (e.g.: 0170123456)

**Text**: The SMS message to be sent

## **VAR\_OUTPUT**

Busy : BOOL; Error : INT;

**Busy**: This output is set when there is a rising edge at the Send input, and remains set until the SMS has been sent to the modem or until an error has occurred.

**Error**: If an error occurs while the SMS is being transferred, the Busy output is reset, and an error code is made available at the Error output. If the Error output is 0, the transfer was successful.

The function block can return the following errors:

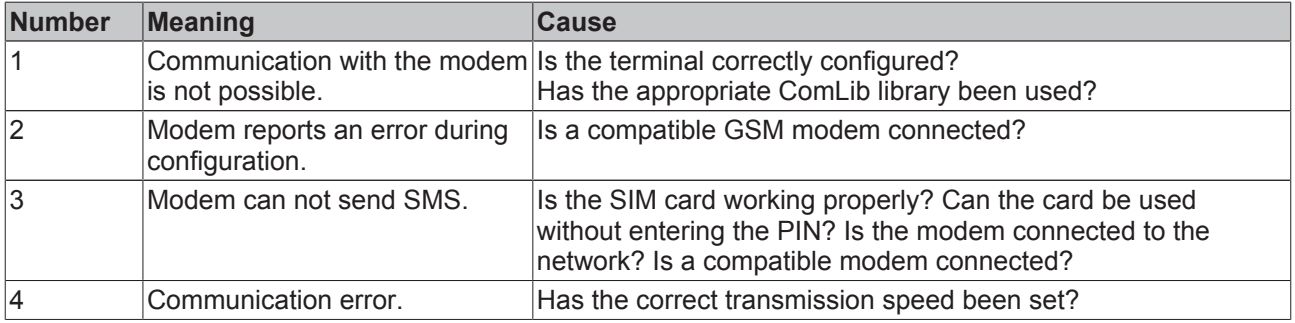

### **VAR\_IN\_OUT**

RXbuffer : ComBuffer;<br>TXbuffer : ComBuffer; : ComBuffer;

**RXbuffer**: Structure for communication with the serial interface. An interface-specific block in the 'Serial Communication' library fills this buffer with the data for the interface.

**TXbuffer**: Structure for communication with the serial interface. An interface-specific block in the 'Serial Communication' library transfers the data from this buffer to the interface.

These structures, and their usage, are described in more detail in the documentation for the ' Serial Communication' library.The SendSMS block is here connected to a SendString or ReceiveString block.

#### **Requirements**

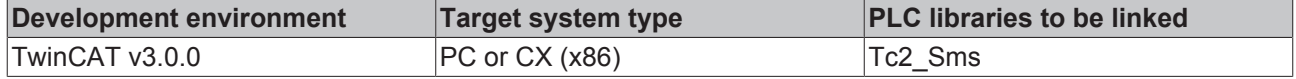

## **5.1.2 Functions**

## **5.1.2.1 FUNCTION Get\_TcPlcSMS\_Version**

 $-$ bGet

Get TcPlcSMS Version

The function returns library version info.

## **FUNCTION Get\_TcPlcSMS\_Version: STRING(20)**

### **VAR\_INPUT**

bGet : BOOL;

**bGet:**The compiler requires at least one input parameter for functions. You can set this parameter to TRUE or FALSE.

#### **Requirements**

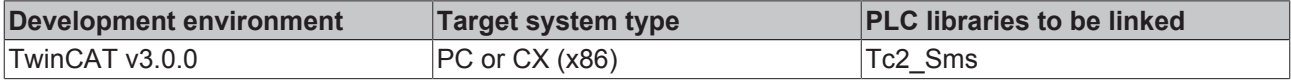

## **5.1.3 Global constants**

### **5.1.3.1 Library version**

All libraries have a specific version. This version is shown in the PLC library repository too. A global constant contains the library version information:

#### **Global\_Version**

```
VAR_GLOBAL CONSTANT
        stLibVersion_Tc2_SMS_SMTP : ST_LibVersion;
END_VAR
```
#### ST\_LibVersion

To compare the existing version to a required version the function F\_CmpLibVersion (defined in Tc2\_System library) is offered.

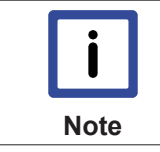

**Compare versions** All other possibilities known from TwinCAT2 libraries to query a library version are obsolete!

# **5.2 Samples**

## **5.2.1 Sending an SMS**

It is possible to communicate with the PC's serial interface and with the serial terminal (EL6xxx and KL6xxx) in the same way.

- 1. Add the Tc2\_SMS and Tc2\_SerialCom Library to your PLC project
- 2. Follow the tutorial for the 'Serial Communication' library to configure the communication
- 3. Check the documentation of your used GSM modem to disabe the PIN request (the SIM card should not be protected by a PIN)

#### **Supported devices:**

- Westermo GS-01 (communication parameters: 9600 baud, 8 data bits, no parity bit, one stop bit)
- Maestro 100 (communication parameters: 9600 baud, 8 data bits, no parity bit, one stop bit)
- For further device tests please contact support@beckhoff.com

#### **Requirements**

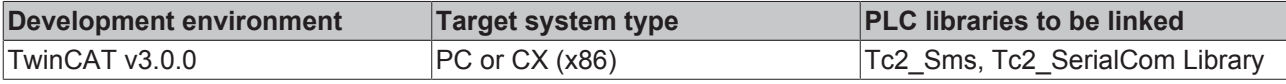

# **5.3 Appendix**

## **5.3.1 Fault Finding**

There are a number of reasons why an SMS may fail to be sent with the SendSMS function block or SMS COM Server:

- no connection to the GSM modem
- incorrectly configured communication settings of SMS COM Server
- incorrect call to the ADS service
- the use of an unsupported GSM modem
- incorrectly configured serial terminal (Advanced or Standard, 3 byte / 5 byte, speed, ...)
- incorrect telephone number
- PIN required (the SIM card must not be protected by a PIN)
- Serial terminal not initialised (call KL6Init)
- incorrect in GSM network

A variety of tools are available to look for these errors:

## **Using the Log File**

Keeping records in a log file can be activated with the TwinCAT SMS Server Configurator. Once this has been done, all the messages sent and the errors are written into the TcSmsSrvCfg.xml file. The file can be found in the TwinCAT installation directory.

### **NT Event Log**

Errors when sending messages are also always recorded in the NT Event Log. The Event Log can be opened through the TwinCAT icon on the task bar.

## **ADS Error Messages**

If the call to an ADS Function fails, the error is coded in the function's return value. A list of these error codes can be found under ADS Return Codes. [} 46]

## **Configuration of the Terminal**

The serial terminal can be configured in different ways. Terminals that have been differently configured, have to some extent a different representation in the process image (3 byte /5 byte terminals, advanced/standard). It must be noted that the ComLib library must be appropriate for the terminal configuration. See also the documentation for the KL6xxx and the ComLib documentation:

It is also important that the terminal transmission speed be matched to that of the modem in use.

#### **Sending a Test SMS**

A test SMS can easily be sent with the Visual Basic example program, to find out whether an error lies with the ADS call or in the configuration of the SMS Server.

#### **Sending a Test SMS using a Mobile Telephone**

To find out whether the SIM card is correctly configured, it can be inserted into an ordinary mobile phone and used to send an SMS. It should not be necessary to enter a PIN number here.

#### **Network Selection with the Westermo GS-01**

GS-01 has a number of variations for the various networks in Europe and in the USA. The lamp on the front of the modem indicates whether a network is available. The lamp flashes if the modem is connected to a network. If the lamp is continuously illuminated, the fault finding section should be consulted in the Westermo manual.

#### **Requirements**

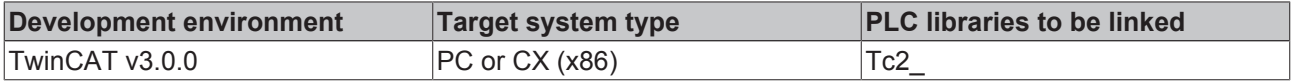

## **5.3.2 ADS Return Codes**

Error codes: 0x000 [} 47]..., 0x500 [} 47]..., 0x700 [} 48]..., 0x1000 [} 50]...

## **Global Error Codes**

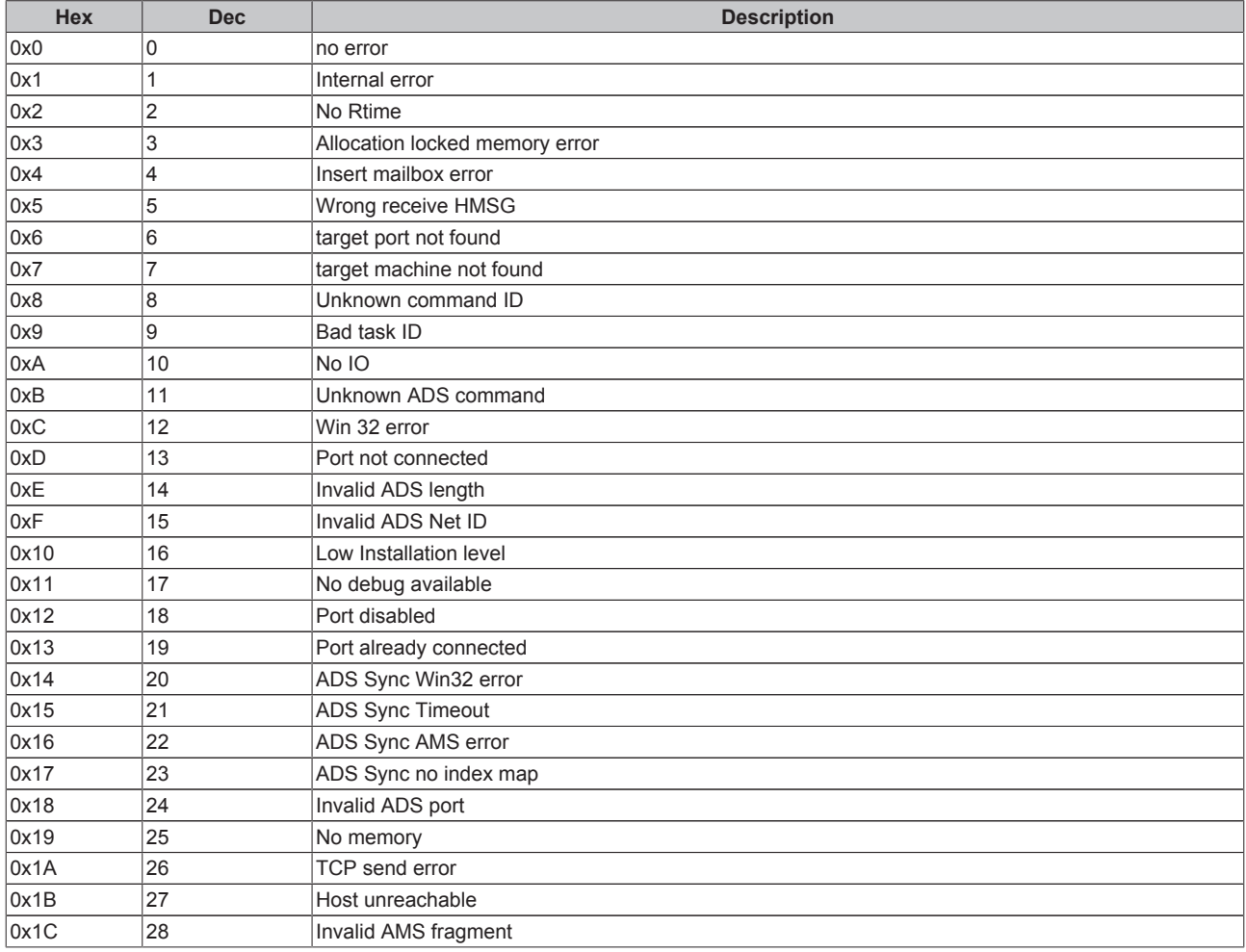

## **Router Error Codes**

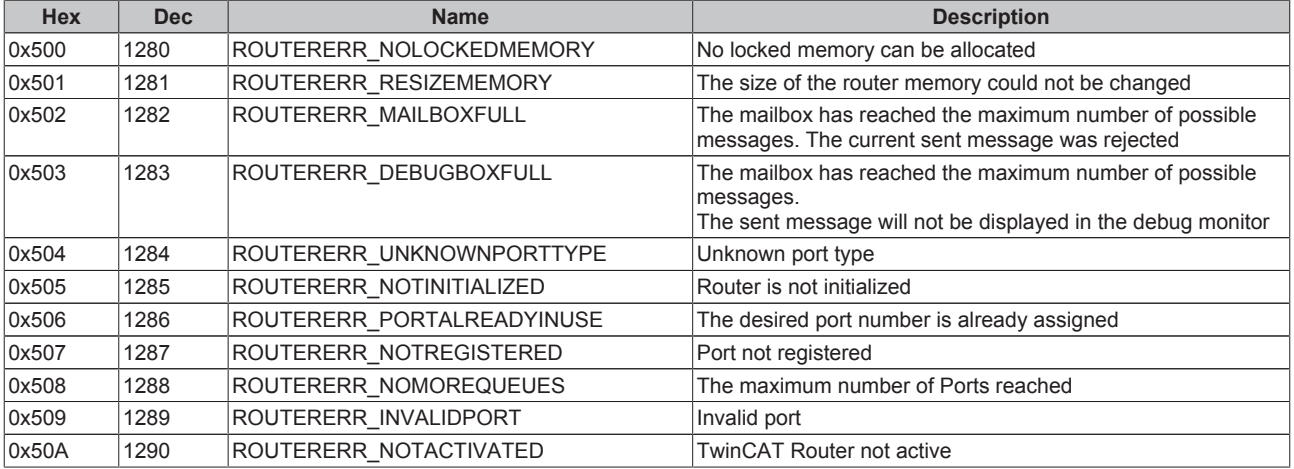

## **General ADS Error Codes**

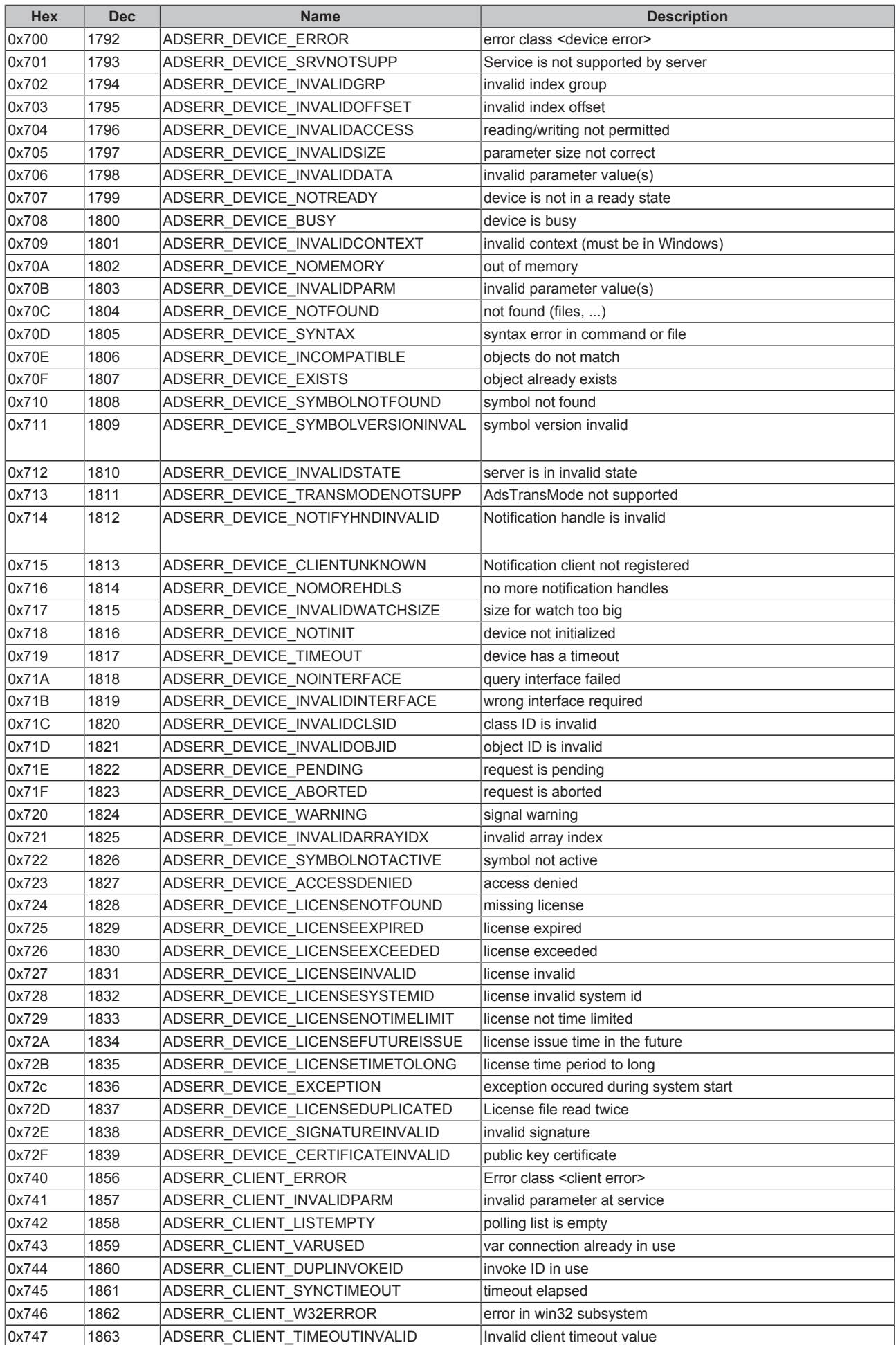

# **BECKHOFF**

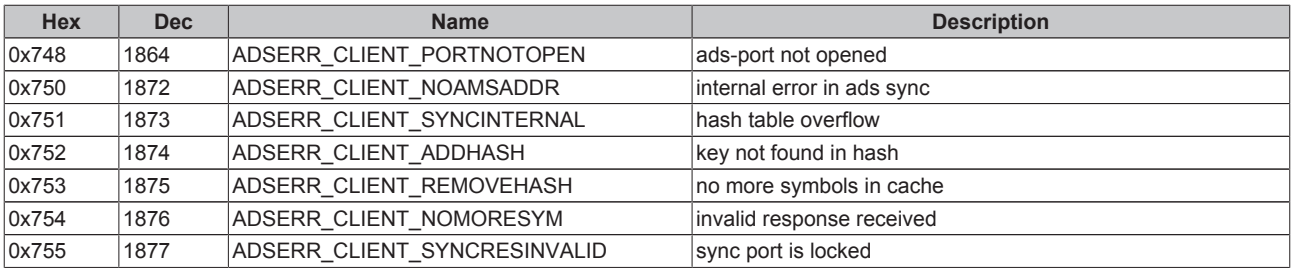

## **RTime Error Codes**

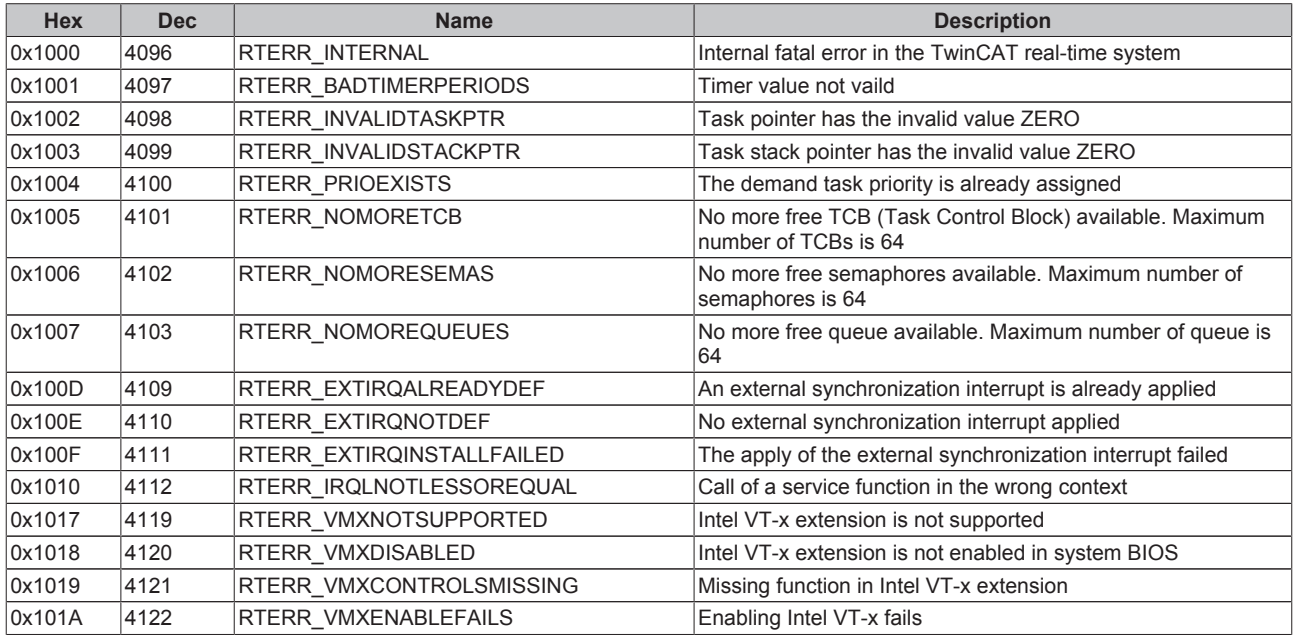

# **TCP Winsock Error Codes**

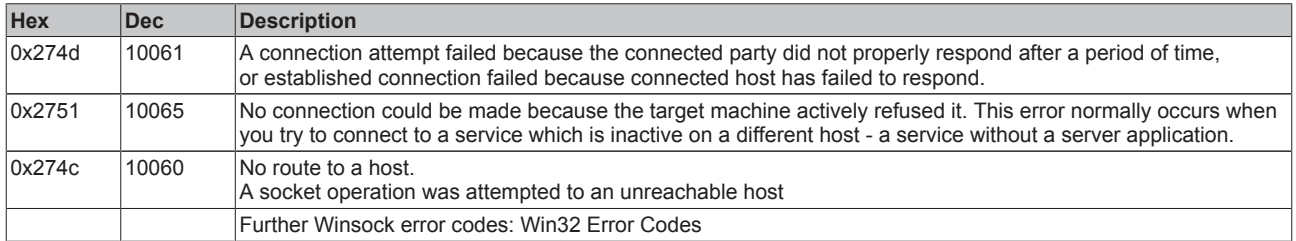